# RUG LaTEX Course

*Siep Kroonenberg*

RUG LaTEX Course, version 1.04 July 13, 2014 Created for the Faculty of Economics and Business of the University of Groningen

Copyright © 2014 Siep Kroonenberg

Copying and distribution of this file, with or without modification, are permitted in any medium without royalty provided the copyright notice and this notice are preserved. This file is offered as-is, without any warranty.

## **Contents**

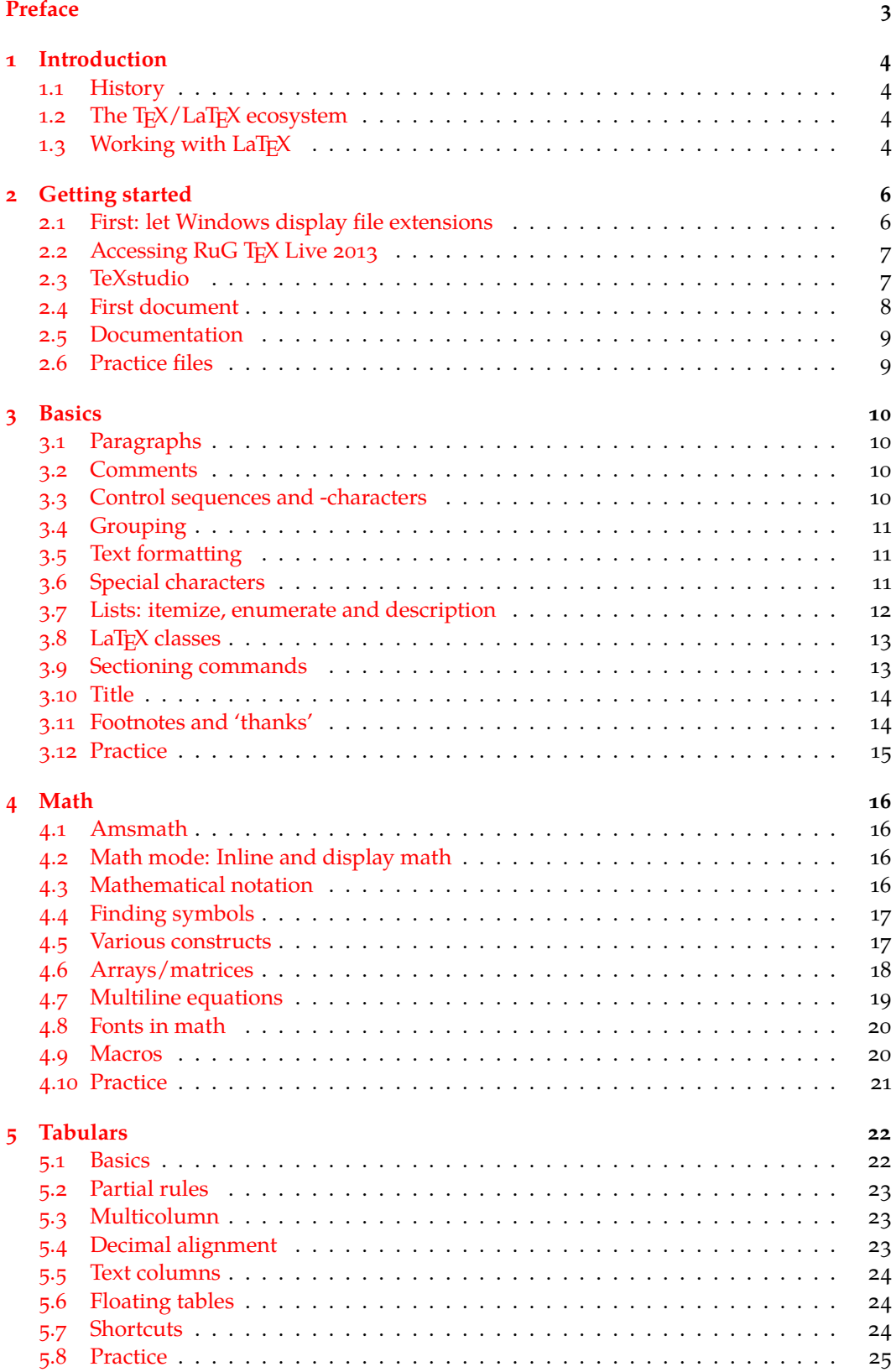

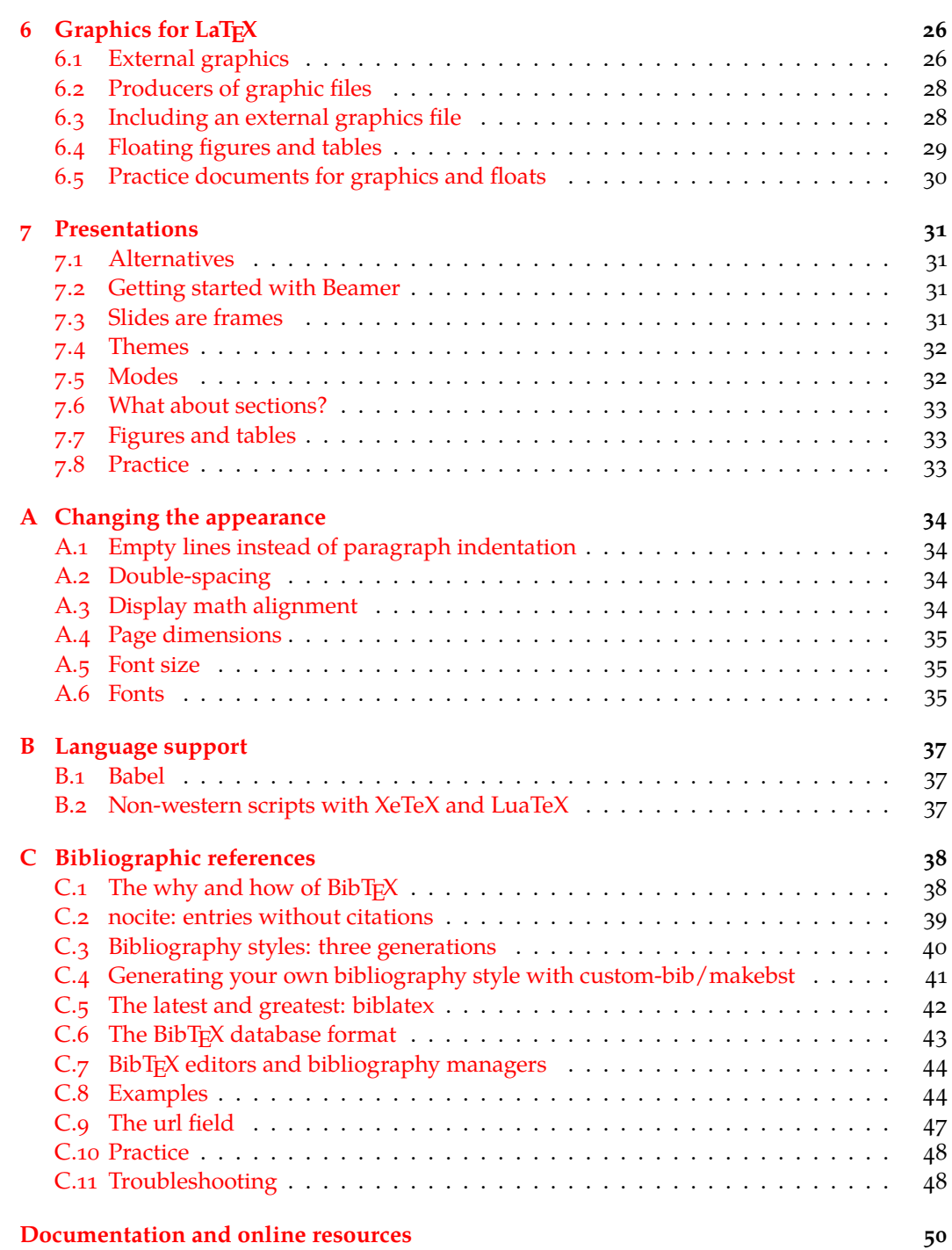

## <span id="page-4-0"></span>Preface

This is the book accompanying a LaT<sub>E</sub>X course for first-year econometrics students at the Rijksuniversiteit Groningen. The aim of the course is to guide you through your first steps with LaT<sub>E</sub>X, with pointers to further LaT<sub>E</sub>X resources to expand your LaT<sub>E</sub>X skills.

Some topics are delegated to appendices because they did not fit in with the course. Consult them as needed. There is an accompanying downloadable zip file with sample code.

The first two chapters deal mainly with practicalities and are sometimes specific for our local installation: chapter [1](#page-5-0) contains some hints for setting up your own TEX system, and chapter [2](#page-7-0) introduces the TEX installation of the Rijksuniversiteit Groningen.

The TeXstudio editor used in the course is free, cross-platform and has palettes of mathematical symbols. This last feature is useful for LaT<sub>E</sub>X beginners who have to typeset a lot of mathematics, or at least for their teacher. But most of this book is editor-agnostic, and the launcher, see below, makes it easy to switch editors.

#### The university installation and the T<sub>F</sub>X Live launcher

In case you want to know about our local setup: the university TEX Live installation resides on the network and is accessed via a launcher, which has a menu for the various components of the installation. Upon first use the launcher does some necessary initialization, such as adjusting the searchpath and setting up file associations. You can rerun this initializer at any time if something seems messed up.

The current incarnation of the launcher is written in a Windows-specific scripting language AutoIt. I am slowly rewriting it in C. In the new version, it will be possible to define the menu and other details in a configuration file, to make it easy to adapt the launcher to other setups. I hope to publish it eventually in some form.

The launcher replaces an earlier initialization script which created a menu and file associations, and added T<sub>E</sub>X Live to the user searchpath. It consisted of a batchfile invoking a Perl script with the built-in Perl of TEX Live. A version is available at  $www.tug.org/textview/$ [w32client.html](www.tug.org/texlive/w32client.html).

## <span id="page-5-0"></span>Chapter 1 Introduction

This introduction to LaT<sub>E</sub>X is no more than that, an introduction. Hopefully, by the end of it you see the point of LaT<sub>E</sub>X, and are able to explore it further on your own.

This chapter gives a bit of background, which may help you understand the philosophy of LaTEX.

## <span id="page-5-1"></span>1.1 History

LaT<sub>E</sub>X is pretty old, and its roots are even older.

In 1977, Donald Knuth, a mathematician, started creating his typesetting system TEX as a tool for better typesetting, expecially of mathematics. The first version of T<sub>E</sub>X appeared in 1978. The second version, which was a complete rewrite, appeared in 1982.

The TEX system is based on a markup language. Contrary to html, another popular markup language, TEX is designed for precision typesetting of complex texts, and is also a macro language.

In the early 1980s Leslie Lamport provided a set of macros providing features such as automatic chapter- and section numbering, footnotes and automatic cross-referencing.

LaTEX allowed authors to concentrate on the meaning and structure of documents, rather on appearance. This is called *structural markup*.

The LaTEX macros cover most uses of TEX: besides articles, reports and books, also slides and letters are provided for. Most TEX users started using the LaTEX macros for their documents, adding their own stuff as needed, rather than starting their own macro package from scratch.

## <span id="page-5-2"></span>1.2 The T<sub>F</sub>X/LaT<sub>F</sub>X ecosystem

TEX and LaTEX caught on, and a large ecosystem grew up around it. Users around the world contributed macros, fonts, support for non-Western languages, manuals and utilities. The vast majority is free.

The *[CTAN](#page-51-0)* archives are the main repository for T<sub>E</sub>X-related material, but it is likely that your TEX installation already contains everything you need or provides an easy way to add it.

The sites of T<sub>F</sub>X user groups such as  $http://www.tug.org and http://www.tig.nl/$ host various mailing lists and have links to other T<sub>E</sub>X- and LaT<sub>E</sub>X-related sites. My own site http://tex.aanhet.net/rugtex/ is about the RuG TEX installation and also contains some useful links.

## <span id="page-5-3"></span>1.3 Working with  $LaTeX$

LaT<sub>E</sub>X is not a wysywyg wordprocessor. Preparing a document with LaT<sub>E</sub>X is a three-step cycle:

- » Enter your text, with markup, in a text editor such as Notepad or TeXstudio or Emacs.
- » 'Compile' your document, *i.e.* convert it to pdf; more on that later.
- » Preview it in a pdf viewer such as Adobe Reader or SumatraPDF or the pdf viewer built into the editor, if there is one.

Below you see a marked-up source fragment at the left and two typeset results at the right:

```
\subsection{Some mathematics}\label{math}
```
The econometric model is confronted with observed data and the parameters are estimated by econometric techniques, as shown in equation \ref{eq:smm} below: \begin{equation}  $Y_t = G_1 (Y, X, \hat{\Theta}, \hat{U})$ \label{eq:smm} \end{equation}

#### 1.1 Some mathematics

The econometric model is confronted with observed data and the parameters are estimated by econometric techniques, as shown in equation 1 below:

$$
Y_t = G_1(Y, X, \hat{\Theta}, \hat{U}) \tag{1}
$$

**1.1 Some mathematics.** The econometric model is confronted with observed data and the parameters are estimated by econometric techniques, as shown in equation 1 below:

$$
Y_t = G_1(Y, X, \hat{\Theta}, \hat{U}) \tag{1}
$$

The difference in appearance is entirely due to changes in the document header. LaTEX allows you to forget about layout and typography until you are ready for it.

Note also the automatic numbering and cross-referencing. This works as efficiently and reliably in this tiny sample as in a big tome.

#### 1.3.1 Front end and back end

In the next chapter, we shall do the entire cycle: text entry, compilation and previewing from the LaTEX editor TeXstudio. The real work wil be done behind the scenes by the actual TEX installation, which is complex system of command-line programs, macros, fonts and data files.

There are several editors to choose from, most of which are free and some of which are included in our LaT<sub>E</sub>X system. You can use them interchangeably without fear of messing up your files.

There are also several options for the background T<sub>E</sub>X installation. The two major ones, TEX Live and MiKTEX, are also free. The RuG installation uses TEX Live, which is available for Windows, Mac OS and Unix/Linux. The other one, MiKT<sub>F</sub>X, is Windows-only. Both contain all the bits and pieces that you are likely to need, although T<sub>E</sub>X Live is a bit more comprehensive. They both include the TeXworks editor/front end, although this is not the editor we use for this course.

#### 1.3.2 Installation on your laptop

For installation on your own laptop or computer, please refer to [http://tex.aanhet.net/](http://tex.aanhet.net/rugtex/home_inst.html) [rugtex/home\\_inst.html](http://tex.aanhet.net/rugtex/home_inst.html). It contains links to all the software from the university installation, excepting the launcher, and also discusses installation on Linux and Mac OS X.

**Please** do not install LaT<sub>E</sub>X while in class: a full install takes far too long.

## <span id="page-7-0"></span>Chapter 2

## Getting started

## <span id="page-7-1"></span>2.1 First: let Windows display file extensions

If you work on a file somefile.tex, then  $TrX$  is going to generate various auxiliary files such as somefile.aux and somefile.log. With the following steps you make sure that Windows displays the file extensions, so you can tell all these files apart:

- » Windows XP/7
	- Click on 'My Computer'
	- Click on Tools / Folder Options. Windows 7: if you do not see Tools, hit the left Alt key first.
- » Windows 8 (indicates the Windows- or logo key)
	- Type -D for desktop mode
	- Type -E for File Explorer
	- Click on the Options logo
- » Select the View tab
- » Uncheck 'Hide extensions for known filetypes'
- » Click 'Apply to All Folders'
- » Click OK

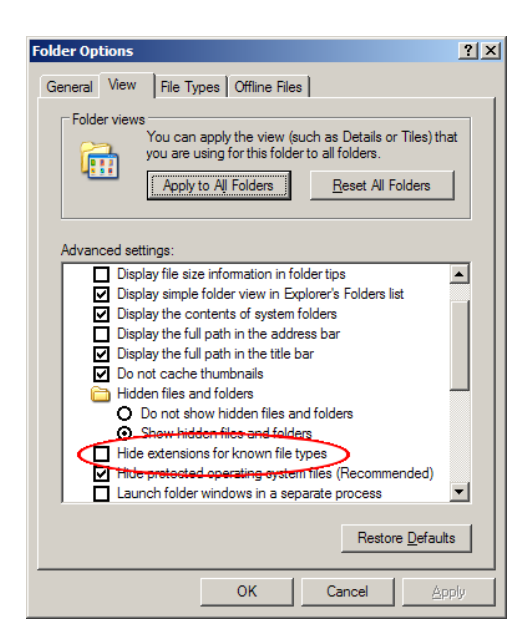

Figure 2.1. Letting Windows display file extensions

<span id="page-8-2"></span>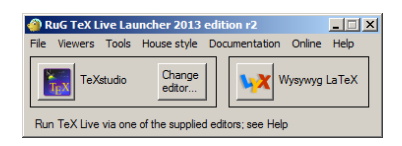

Figure 2.2. The  $T_FX$  Live launcher

## <span id="page-8-0"></span>2.2 Accessing RuG T<sub>F</sub>X Live 2013

For a standard university UWP computer, you should have a menu item *Start / RuG menu / Text Processing / TeX Live RuG 2013*. For the new UWP2, this entry is under *Start / Programs / Text Processing*. This invokes the TEX Live Launcher, see Figure [2.2.](#page-8-2)

From this launcher you can start up your favorite LaT<sub>E</sub>X editor, consult documentation and do some maintenance. Please take a moment to browse the launcher menus.

The 'RuG TeX Live website' item in the *Online* menu points to the web pages for our T<sub>EX</sub> installation. There is also a page that explains how to install  $LaTrX$  at home, also for non-Windows platforms: [http://tex.aanhet.net/rugtex/home\\_inst.html](http://tex.aanhet.net/rugtex/home_inst.html).

The button at the left, labeled '(La)TeX editor', invokes your selected default editor.

LaT<sub>E</sub>X files are plain text files. This means that you can view them in any editor, but you should edit them in an editor which adds no binary stuff. You can use a general programmers editor, but a dedicated LaTEX editor can give you a lot more help, as we shall see. The launcher offers you three choices: TeXstudio, TeXworks and TeXnicCenter, plus the option to select an editor of your own; see the radio buttons in the launcher. Here, we demonstrate TeXstudio.

## <span id="page-8-1"></span>2.3 TeXstudio

Figure [2.3](#page-8-3) shows the TeXstudio edit screen. The editing area is surrounded by various toolbars, a structure view on the left and optionally a tabbed information area at the bottom.

This latter item is rather useful. If you do not see it, you can make it visible by clicking on

| $ \Box$ $\times$<br>Document: X:/textest/lin regression/lin regression.tex                                                                                                    |                                                                                                    |  |  |  |  |  |  |
|----------------------------------------------------------------------------------------------------|----------------------------------------------------------------------------------------------------|--|--|--|--|--|--|
| File Edit Idefix Tools LaTeX Math Wizards Bibliography Macros View Options Help                                                                                                    |                                                                                                    |  |  |  |  |  |  |
|                                                                                                    |                                                                                                    |  |  |  |  |  |  |
| Structure<br>$\times$                                                                                                    | $\bf{B}$<br>$\ln$ regression.tex $\boxed{3}$                                                                                                    |  |  |  |  |  |  |
| 中。<br>旧<br>lin regression.tex<br>FI-LABELS<br>$\boxminus$<br>E- BIBLIOGRAPHY<br>S Historical remarks<br>÷<br>The linear regression model<br>Ξ<br><b>E</b> Types of linear regression<br>$\Rightarrow$<br>E- S Assessing the least-squares model<br>$\{\}$<br>$\lambda$<br>Ж<br>$\forall$<br>$_{\tiny\odot}$<br>á<br> ∞ <br>闲 | $\overline{I}$<br>$\mathcal{P}$<br>that is, linear in $\frac{2x}{3}$ and $\frac{2x}{3}$ respectively, even though $\blacksquare$<br>B<br>the graph on \$x\$ by itself is not a straight line. In<br>$\underline{U}$<br>$\ddot{\sigma}$<br>other words. \$Y\$ can be considered a linear function of<br>$\equiv$<br>$\mathfrak{g}$<br>the parameters $(\{\alpha\}, \{\beta\})$ , and $(\gamma)$ , even<br>$\equiv$<br>$\mathcal{B}$<br>though it is not a linear function of \$x\$.<br>42.<br>₫.<br>43日<br>\section{Historical remarks}<br>44<br>\label(sec:HistoricalRemarks)<br>$\leftarrow$<br>45<br>\$S<br>46<br>The earliest form of linear recression was the method of<br>$\mathcal{A}$<br>least squares, which was published by Legendre in<br>$x_{\Box}$<br>$\mathfrak{g}$<br>1805.\cite{legendre} and by Gauss in<br>$x^{\Box}$<br>$\mathfrak{g}$<br>1809.\cite{gauss1809}. The term ''least squares'' is from<br>$\mathcal{B}$<br>풉<br>Legendres term, moindres carr\'es. However, Gauss claimed<br>$\mathcal{A}$<br>that he had known the method since 1795.<br>$\frac{x}{y}$<br>47<br>$\sqrt{x}$<br>48<br>Legendre and Gauss both applied the method to the problem<br>и.<br>of determining from estronomical observations, the orbits<br>Line : 1 Visual column : 0 Text column : 0<br><b>INSERT</b> |  |  |  |  |  |  |
| $\boxed{1}$                                                                                                    | Messages<br>Search Results<br>Log File<br><b>Errors</b><br>Preview                                                                                                    |  |  |  |  |  |  |
| PS<br>MP<br> T                                                                                                    | Process started: bibtex.exe "lin_regression"<br>Process started: pdflatex.exe -synctex=1 -interaction=nonstopmode "in regression".tex                                                                                                    |  |  |  |  |  |  |
| $\overline{[AS]}$                                                                                                    | This is BibTeX, Version 0.99d (TeX Live 2012/W32TeX)<br>The top-level auxiliary file: lin regression.aux<br>The style file: plain.bst                                                                                                    |  |  |  |  |  |  |
| $\Box$                                                                                                    | en US - UTF-8 Ready Normal Mode   1                                                                                                    |  |  |  |  |  |  |

<span id="page-8-3"></span>Figure 2.3. TeXstudio, a LaT<sub>F</sub>X editor

the second-left item  $\blacksquare$  at the lower left corner of the editor window.

While you are at it, you can also right-click on an empty area of the toolbar or menu bar to get rid of some of the toolbar clutter; everything is already available via the menus.

Also look through the TeXstudio menus, in particular:

- » The Tools menu and its Commands submenu for running LaTEX and various utilities; see section [2.4](#page-9-0)
- » The LaTeX menu for inserting various LaT<sub>E</sub>X macros
- » The Math menu for inserting LaT<sub>F</sub>X macros for math

<span id="page-9-0"></span>You can also type LaT<sub>E</sub>X macros by hand once you know them.

#### 2.4 First document

Create a new document by clicking on *File / New* and type the following code:

```
\documentclass{article}
\begin{document}
Hello, world!
\end{document}
```
This is a complete LaTEX document: setup is done in the *preamble*, *i.e.* the \documentclass line and anything else before \begin{document}. In this case, we just specified that we wanted an article, rather than *e.g.* a book or a letter. Actual content goes between \begin{document} and \end{document}.

#### 2.4.1 Compiling

Save the document  $e.g.$  as  $X:\Lambda\leq\Lambda\leq\Lambda$ . Then click the Build button  $(\blacktriangleright)$ . If all is well, a pdf-preview window should pop up; see figure [2.4.](#page-9-1)

Also have a look at the message area below the editing area (figure [2.5\)](#page-10-2). If there are problems or you are not getting the output you expect then you can inspect the Errors tab.

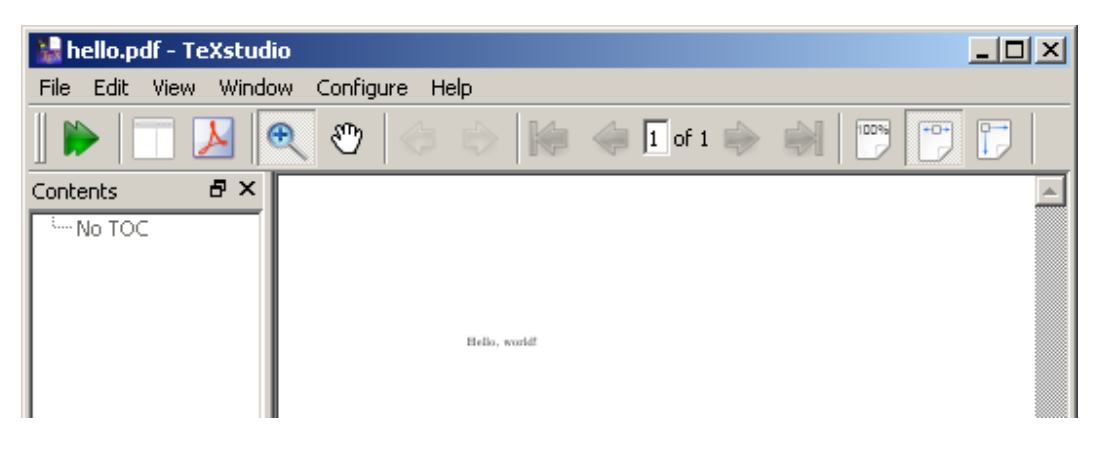

Figure 2.4. The built-in previewer of TeXstudio

<span id="page-9-1"></span>You can read more about compiling in Section 3 of the online help: *Help / User Manual...*. It also explains what to do in case of errors.

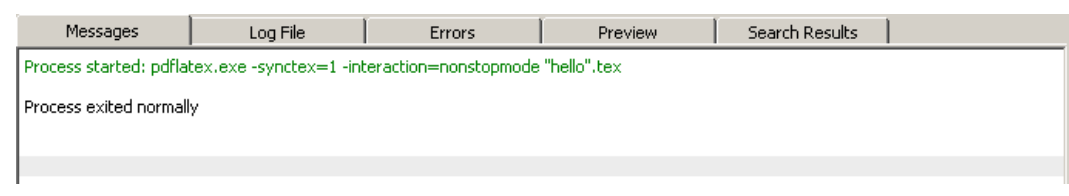

<span id="page-10-2"></span>Figure 2.5. Messages tab after a successful compilation

## <span id="page-10-0"></span>2.5 Documentation

**Built-in help.** The Help menu of TeXstudio provides both help for TeXstudio itself and a brief LaT<sub>E</sub>X reference.

The launcher Documentation- and Online menus contain shortcuts to several other useful manuals and online resources.

The *LaTeX Introduction* menu entry points to a book-length introduction which covers all the basics. It is also a nice demonstration of the bookmarking and hyperlinking that you get virtually for free with LaT<sub>E</sub>X, and which makes the pdf very convenient to consult on-screen. The next menu item, *LaTeX Reference*, is the full version of the built-in LaT<sub>E</sub>X reference.

<span id="page-10-4"></span>The [UK TEX] *FAQ* is another useful resource.

#### 2.5.1 The documentation list

A virtually complete list of documentation included with TFX Live is doc.html in the root of the installation. In the launcher documentation menu, this is *All TeX Live documentation by package*. We shall refer to this list as 'the documentation list'.

But you can also use the texdoc command-line utility or consult the documentation from the *[CTAN Catalogue](#page-51-1)*.

#### Tip: view pdfs without their margins

For better use of your screen pixels, you may wish that your pdf viewer zoomed in on the printed part of the page. Several pdf viewers can do this automatically. In Adobe Reader, select *View / Zoom / Fit Visible*. In SumatraPDF, part of our T<sub>F</sub>X installation, select *Zoom / Fit Content*.

## <span id="page-10-1"></span>2.6 Practice files

This course comes with a zipfile practice. zip with some example . tex files, a subdirectory figures of graphic files for later in the course and a second subdirectory bibtex relating to bibliography management<sup>1</sup>.

Right-click the zip file after downloading, select 'Extract All...' and pick a suitable directory for unpacking, *not* some obscure directory for temporary files; see below.

Several chapters conclude with suggestions for practicing, which usually refer to files from this zipfile.

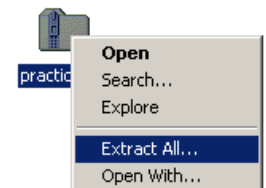

<span id="page-10-3"></span>This last topic is no longer part of the course, but when you start using LaTEX for real, it is highly advisable to learn the LaT<sub>E</sub>X bibliography system.

#### <span id="page-11-0"></span>Chapter 3

## **Basics**

Keep *[The Not So Short Introduction](#page-51-2)* handy; as mentioned above, it is in the launcher menu under *Documentation*.

Start a new LaT<sub>E</sub>X document as described in section [2.4,](#page-9-0) with content

```
\documentclass{article}
\begin{document}
Hello, world!
\end{document}
```
Hello, world!

You may already have guessed that macros start with \ and that a parameter can be enclosed in braces { }. A construct \begin{something}...\end{something} is called an *environment*.

<span id="page-11-1"></span>Now try out some of the syntax below on your new LaT<sub>E</sub>X document.

## 3.1 Paragraphs

You need to separate paragraphs with empty lines in the input file; a single linebreak is equivalent to a space.

A linebreak in the source creates a space in the pdf output. An empty line in the source ends a paragraph. A linebreak in the source creates a space in the pdf output. An empty line in the source ends a paragraph.

## <span id="page-11-2"></span>3.2 Comments

The percent character,  $\%$ , is the comment character: LaT<sub>E</sub>X ignores it and everything following it on the same line, including the linebreak itself.

```
one
%ignore
tw%
o
```
## <span id="page-11-3"></span>3.3 Control sequences and -characters

LaTEX commands often take the form of a backslash followed by a series of letters, *e.g.*

\LaTeX LaTEX

one two

A control sequence swallows succeeding spaces, so you sometimes have to follow it with {} or ~:

\LaTeX code

\LaTeX~code, \LaTeX{} code, \LaTeX.

LaT<sub>E</sub>Xcode LaTEX code, LaTEX code, LaTEX.

Rendering control characters literally:

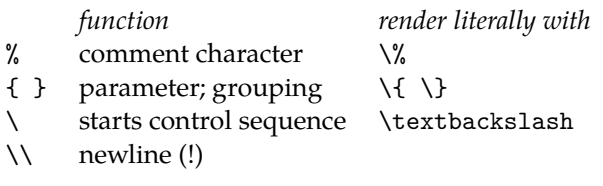

## <span id="page-12-0"></span>3.4 Grouping

A pair of braces can also localize the effect of a command:

<span id="page-12-1"></span>x z {\footnotesize x z} x z  $X Z X Z$ 

## 3.5 Text formatting

These commands work on all subsequent text within the current block:

normal \itshape italic \bfseries bolditalic \upshape bold \mdseries normal text *italic bolditalic* **bold** normal

Argument form:

normal \textit{italic} \textbf{bold} normal *italic* **bold**

TeXstudio has buttons for bold  $B$  and italic  $I$  on the inner vertical toolbar.

These are the basic text formatting commands:

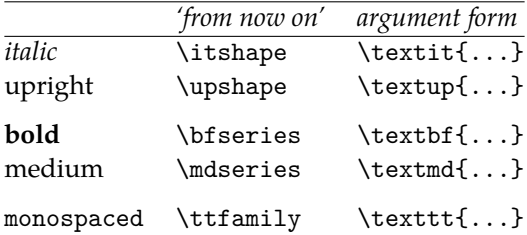

Some people recommend \emph (*emphasized*) instead of \textit as being more in line with structural markup.

The classfile and stylefiles will take care of many changes in text attributes, e.g. in section heads and in bibliographies. Do not style these items manually, even though you have not yet learned how to adjust styling globally.

Predefined text sizes; note that some may come out the same:

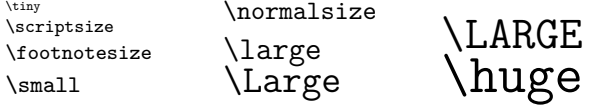

<span id="page-12-2"></span>Usually, the classfile will take care of required size changes.

## 3.6 Special characters

Here a short list of typographic characters and how you can create them in LaT<sub>E</sub>X even if you use only typewriter characters in your input:

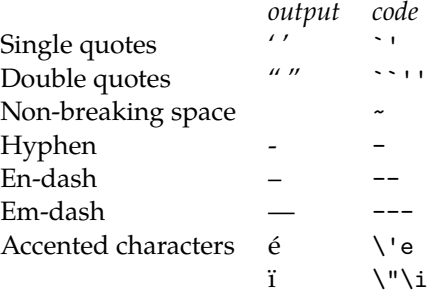

Using accented *input* characters require an extra line

\usepackage[utf8]{inputenc}

in the preamble<sup>1</sup>:

\usepackage[utf8]{inputenc} ... " ä  $\bar{i} \otimes$  " and '' \"a \"\i{} \textcopyright{} << '' " ä ï  $\odot$  « " and " ä ï  $\odot$  « "

This method does not cover all unicode characters, and if you type a lot of code then you may prefer control codes anyway.

For full unicode support, you should use the XeT<sub>E</sub>X or LuaT<sub>E</sub>X engines; see appendix sections [A.6.1](#page-36-3) and [B.2.](#page-38-2)

#### 3.6.1 Hyphens and dashes

Please be aware that not every horizontal dash is the same. A few examples of proper use:

*En-dashes* for ranges:  $7--9$  for  $'7-9'$ , or to set of f – part of – a sentence.

*Em-dashes* also for setting off—part of—a sentence, but now without surrounding spaces<sup>2</sup>.

A plain *hyphen* '-' is appropriate for hyphenation and for compound words such as 'crossreferencing'.

#### <span id="page-13-0"></span>3.7 Lists: itemize, enumerate and description

Itemize (unnumbered list):

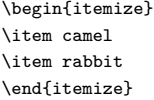

• camel

• rabbit

#### Enumerate (numbered list):

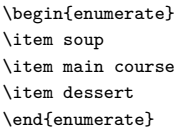

- 1. soup
- 2. main course
- 3. dessert

Lists can be nested:

<span id="page-13-1"></span>1. latin1 is an alternative to utf8, but if we go beyond ASCII input at all, then let us do it right and adopt unicode.

<span id="page-13-2"></span>2. or, better with thin spaces  $\backslash$ ,

```
\begin{enumerate}
\item soup
\item main course
 \begin{itemize}
  \item tortilla filled with meat and vegetables
  \item refried beans
  \end{itemize}
\item dessert
\end{enumerate}
```
- 1. soup
- 2. main course
	- tortilla filled with meat and vegetables
	- refried beans
- 3. dessert

Description lists:

```
\begin{description}
\item[One] This is a short term.
\item[Quetzalquatl] Mexican god, about whom we
  could tell a lot if only we had the time and
  inclination.
\end{description}
```
**One** This is a short term. **Quetzalquatl** Mexican god, about whom we could tell a lot if only we had the time and inclination.

<span id="page-14-0"></span>Here, we see an example of *optional* parameters, which are enclosed in square brackets.

## 3.8 LaT<sub>F</sub>X classes

Each LaT<sub>EX</sub> document starts with a \documentclass line, which selects a class file. Class files define available features and a default look. Some important LaTEX document classes:

- » article (no chapters)
- » report
- » book

The above classes are very similar in the features they support. You can add features or change the appearance by loading packages:<sup>3</sup>

```
\documentclass[10pt,a4paper]{article}
\usepackage[utf8]{inputenc}
\usepackage{amsmath}
\usepackage{amsfonts}
\usepackage{amssymb}
```
## <span id="page-14-1"></span>3.9 Sectioning commands

The standard classes listed above have a predefined sectioning hierarchy: parts, chapters (not for articles), sections, subsections, subsubsections, paragraphs and subparagraphs.

All these commands all have an optional and a required parameter, *e.g.*

```
\section[Short title]{A very long and impossibly involved title,
which will never fit in a page header}
\subsection{A short enough title}
```
Sectioning titles may turn up in page headers or in an automatically generated table of contents. If a title isn't short and simple, you definitely should use an optional parameter which won't cause trouble when it is reused in page headers or in a table of contents.

<span id="page-14-2"></span>This is a preamble generated by the TeXstudio Quick Start wizard.

#### 3.9.1 Bookmarks and clickable cross-references with hyperref

The hyperref package will create bookmarks from your sections, and also make all the cross-references in your pdf clickable. Add an option colorlinks if you do not like the boxes around links:

```
\usepackage[colorlinks]{hyperref}
```
## 3.10 Title

Publications customarily start with some sort of title page or -block. LaTEX creates such a title with the \maketitle command. You should already have defined an author and title with corresponding commands.

The \author- and \title commands can be placed either in the preamble or in the body of the LaT<sub>E</sub>X source. The \maketitle command belongs in the body.

Here is an example of an article with a \usepackage command, a title block, a table of contents and sections:

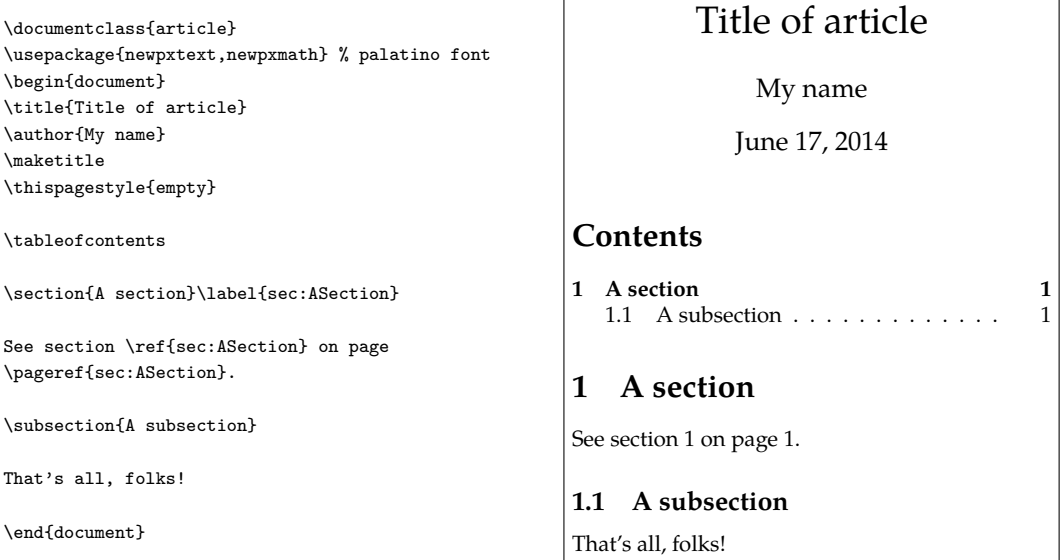

Notice the use of cross-referencing commands \label, \ref and \pageref.

*Warning.* Cross-references usually require more than one (pdf)LaT<sub>E</sub>X run before they are correctly resolved. This is also true for automatically generated text such as tables of contents. After each LaTEX run, be sure to check the errors tab below the editing area for errors and warnings.

## <span id="page-15-1"></span>3.11 Footnotes and 'thanks'

In the LaT<sub>EX</sub> source, footnotes are placed in the running text. The \footnote command generates both the mark in the running text and the footnote itself at the bottom. As with sectioning, footnotes are numbered automatically:

```
Here comes a footnote.\footnote{%
This is the footnote.}
And some more text.
```
Here comes a footnote.<sup>1</sup> And some more text.

<sup>1</sup>This is the footnote.

A special case is a footnote attached to the title or author of an article. Note that the footnote should be *inside* the title- or author parameter.

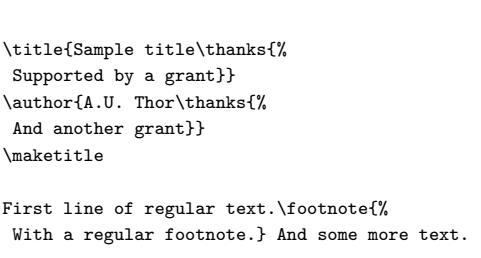

Sample title<sup>∗</sup> A.U. Thor† June 17, 2014 First line of regular text.<sup>1</sup> And some more text.

<sup>∗</sup>Supported by a grant †And another grant

<sup>1</sup>With a regular footnote.

#### 3.12 Practice

<span id="page-16-0"></span>Start out with a new document, as described in section [2.4.](#page-9-0) Use this document to try out the code samples from this chapter.

If you feel ready to try bigger things, you can try to typeset some real text. If you have nothing suitable of your own, you can turn to Wikipedia articles such as  $http://en.wikipedia.$ [org/wiki/Factors\\_of\\_production](http://en.wikipedia.org/wiki/Factors_of_production). You can copy-and-paste pieces of text from the web page to your own LaT<sub>E</sub>X document.

Try to recreate the structure, not the appearance, *e.g.* use sectioning commands instead of manually bolding headings, and let LaT<sub>E</sub>X create the table of contents. Also pay attention to proper quotes and typographic characters.

Consult basics\_sample.tex from the practice zip (see section [2.6\)](#page-10-1) as an example of a complete, structured LaT<sub>E</sub>X document.

## <span id="page-17-0"></span>Chapter 4 Math

## <span id="page-17-1"></span>4.1 Amsmath

Although you can do a lot of math typesetting with  $LaTeX$  alone, we shall assume that amsmath and related packages are loaded, *e.g.* with a command

\usepackage{amsmath,amsfonts,amssymb}

in the preamble, *i.e.* between \documentclass{...} and \begin{document}.

<span id="page-17-2"></span>For documentation, click in the launcher *Documentation / AmsMath User Guide*.

## 4.2 Math mode: Inline and display math

Math in running text is bracketed between \$ characters<sup>1</sup>:

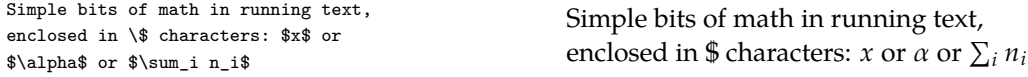

Notice that *ordinary letters are italicized* in math mode.

More elaborate formulas are better typeset as *display math*, on a line by itself<sup>2</sup>. Notice the more spacious typesetting of indices in display math mode.

 $\sum_{i=1}^{\infty}$ 

<span id="page-17-6"></span> $i=0$ *yi*

```
\{ i=0\}^{\infty} y_i \]
```
Display math with automatic equation numbering:

```
\begin{equation}
x = \sum_{i=0}^{\infty} y_i \label{eq:z}\end{equation}
See equation \ref{firstequation}
on page \pageref{firstequation}.
                                                                    x = \sum_{n=1}^{\infty}i=0(4.1)4.116.
```
This is yet another example of automatically generated numbers which can be used for cross-referencing.

## <span id="page-17-3"></span>4.3 Mathematical notation

Many symbols listed below can be entered via the TeXstudio interface, either via the Math menu or via the panel at the left. But you can also type the code directly.

<span id="page-17-4"></span><sup>1.</sup> Alternative codings:  $\(\ldots\)$  or  $\begin{frac{\mathsf{math}}{\mathsf{math}}\ldots\}$ 

<span id="page-17-5"></span><sup>2.</sup> Alternative codings: \begin{displaymath} ...\end{displaymath} and, only with the amsmath package: \begin{equation\*} ...\end{equation\*}.

#### 4.3.1 Greek letters

```
lowercase: $\alpha, \beta, \epsilon,
\varepsilon, \gamma, \phi, \psi,
\xi, \pi, \sigma, \omega$ \\
uppercase: $\Gamma, \Phi, \Psi, \Xi,
 \Pi,\Sigma, \Omega$
```
lowercase:  $\alpha$ ,  $\beta$ ,  $\epsilon$ ,  $\epsilon$ ,  $\gamma$ ,  $\phi$ ,  $\psi$ ,  $\xi$ , π, σ, ω uppercase: Γ, Φ, Ψ, Ξ, Π, Σ, Ω

#### 4.3.2 Mathematical accents

```
$x', \hat{a}, \acute{e}, \bar{\imath},
\vec{o}, \dot{u}, \ddot{v},
\vec{\dot{Y}}$
```
 $x', \hat{a}, \acute{e}, \bar{\imath}, \vec{o}, \dot{u}, \ddot{v}, \vec{\dot{Y}}$ 

Note \imath for a dotless i, and the last example which stacks two accents on top of each other.

#### 4.3.3 Various symbols

Arithmetic and relational operators

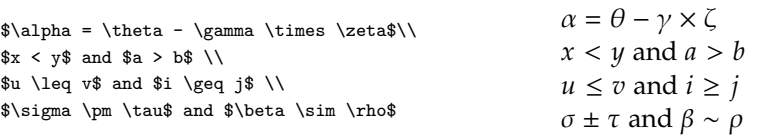

#### Arrows

```
$\leftarrow, \Rightarrow,
\uparrow, \Downarrow,
\leftrightarrow,
\longleftrightarrow$
```
 $\leftarrow, \Rightarrow, \uparrow, \Downarrow, \leftrightarrow, \longleftrightarrow$ 

## <span id="page-18-0"></span>4.4 Finding symbols

Many symbols are already available via the TeXstudio interface. But for a very comprehensive list, consult the document 'Comprehensive Symbol list', which is part of the TFX Live documentation. Search for 'comprehensive' in the documentation list (see [2.5.1\)](#page-10-4).

Functions

Do not write \$log 100 = 2\$ but \\  $\lvert \$ \log 100 = 2\ \\  $\lvert 100 \rvert = 4.605$ \$  $\sin(45) = 0.707$ \$

Do not write  $log 100 = 2$  but  $log 100 = 2$  $ln 100 = 4.605$  $sin(45) = 0.707$ 

#### <span id="page-18-1"></span>4.5 Various constructs

For the samples below, we use display math, since many of them take up too much height to fit within a standard line of text. Note the use of braces  $\{$  and  $\}$  to collect several letters and symbols into one argument.

Subscripts and superscripts

\[ x\_i, x\_{i+1}, a^2, b^{x+y} \] *x<sup>i</sup>*

, *xi*+1, *a* 2 , *b x*+*y*

|     | <b>N</b> Quick Array |                |                              | 2x                       |
|-----|----------------------|----------------|------------------------------|--------------------------|
|     | $\mathbf{1}$         | $\overline{2}$ |                              |                          |
| 1 1 |                      | 2              |                              |                          |
| 2   | 3                    | 4              |                              |                          |
|     |                      |                |                              |                          |
|     |                      |                |                              |                          |
|     |                      |                |                              |                          |
|     |                      |                |                              |                          |
|     |                      |                |                              |                          |
|     |                      |                |                              |                          |
|     |                      |                |                              |                          |
|     | Num of Rows          |                | 2                            |                          |
|     | Num of Columns       |                | $\overline{2}$               | 글<br>$\equiv$            |
|     | Columns Alignment    |                | Right                        | $\overline{\phantom{a}}$ |
|     | Environment          |                | array                        | $\overline{\phantom{a}}$ |
|     |                      |                | array                        |                          |
|     |                      |                | matrix<br>pmatrix<br>bmatrix |                          |

<span id="page-19-1"></span>Figure 4.1. Quick Array wizard

 $\overline{x+y}$ ,  $\sqrt[n]{2}$ 

*x/y* and  $\frac{\alpha}{\beta + \gamma}$ 

 $i + 1 = \int_{0}^{\infty}$ 

 $z=0$ *z* 2

*i*

 $x_i = \prod$ 7

 $i=2$ 

Roots, without and with optional parameter

\[ \sqrt{x+y}, \sqrt[n]{2} \] <sup>√</sup>

Two styles of fractions; regular text within display math

```
\{ x/y \text{ and } \frac{\alpha}{\beta + \gamma} \}
```
Sums, products and integrals

\[ \sum\_i x\_i = \prod\_{i=2}^7 i+1 =<br>\int\_{z=0}^\infty z^2 \]

Ellipsis (dots), on the baseline and higher up

\[ x\_0 \ldots x\_{100},  $x_0 + \cdot x_1x_2 + x_1x_1$  <br>*x*<sub>0</sub> . . . *x*<sub>100</sub>, *x*<sub>0</sub> + · · · + *x*<sub>10</sub>

## <span id="page-19-0"></span>4.6 Arrays/matrices

LaT<sub>E</sub>X arrays:

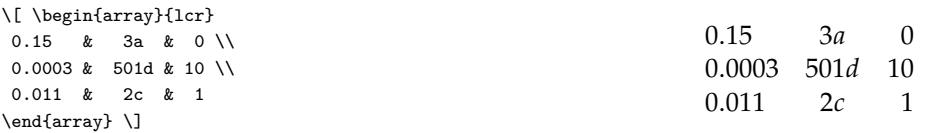

In the second parameter above, lcr, each of the three letters 'lcr' specify the alignment of one column: left, centered and right.

TeXstudio has a 'Quick Array' wizard to create a first approximation; see Figure  $4.1$ . The wizard assumes that the text cursor is between math mode delimiters such as  $\langle$ [... $\rangle$ ].

Matrices, amsmath-style:

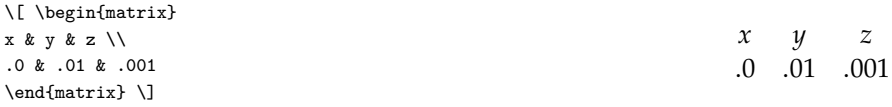

Notice the absence of column specifications: all columns are centered.

You get built-in round brackets '( )' with pmatrix and square brackets '[ ]' with bmatrix. See the amsmath documentation for more variations.

\[ \begin{pmatrix} x & y & z \\ .0 & .01 & .001 \end{pmatrix} \begin{bmatrix} x & y & z \\ .0 & .01 & .001 \end{bmatrix} \] *x y z*  $\left[\begin{array}{ccc} x & y & z \\ 0 & .01 & .001 \end{array}\right]$ *x y z*  $\begin{bmatrix} x & y & z \\ 0 & .01 & .001 \end{bmatrix}$ Matrix with various ellipses: \[ \begin{bmatrix} a  $\{11\}$  & \ldots & a  $\{1m\}$  \\ \vdots & \ddots & \vdots \\ a\_{n1} & \ldots & a\_{nm} \end{bmatrix} \]  $\begin{bmatrix} a_{11} & \cdots & a_{1m} \end{bmatrix}$  $\overline{\phantom{a}}$ . . . . . . . . .  $a_{n1}$  ...  $a_{nm}$  $\overline{\phantom{a}}$  $\overline{\phantom{a}}$  $\overline{\phantom{a}}$  $\overline{\phantom{a}}$ J or \[ \begin{bmatrix} a\_{11} & \ldots & a\_{1m} \\ \hdotsfor{3} \\ a\_{n1} & \ldots & a\_{nm}  $\end{frac} \$  $\begin{bmatrix} \phantom{-} \end{bmatrix}$  $a_{11} \quad \ldots \quad a_{1m}$ . . . . . . . . . . . . . .  $a_{n1}$  ...  $a_{nm}$  $\begin{bmatrix} \phantom{-}\end{bmatrix}$ 

Bracketing with large delimiters:

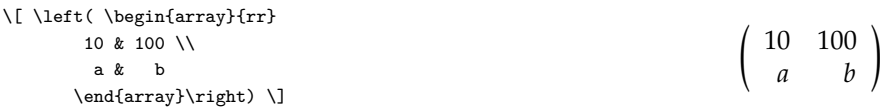

This also works with braces '{ }' and square brackets '[ ]'. If you need only one of the two braces, use '.' for the other one:

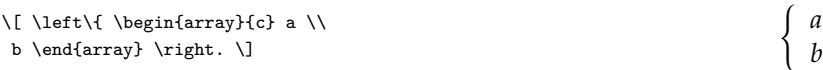

## <span id="page-20-0"></span>4.7 Multiline equations

There are various constructs for multiline equations. Basic LaT<sub>EX</sub> has the equarray and eqnarray\* environments, the first with, the second without automatic numbering.

But we shall just give an example of the amstex align and align\* environments:

<span id="page-20-2"></span><span id="page-20-1"></span>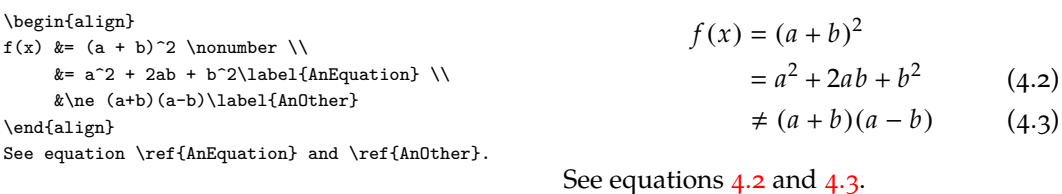

The & character defines the alignment. You see that every line get its own number, unless it is suppressed with a \nonumber command.

The starred version omits the numbering:

```
\begin{align*}
f(x) &= (a + b)^2 \\
     &= a^2 + 2ab + b^2\end{align*}
```
 $f(x) = (a + b)^2$  $= a^2 + 2ab + b^2$ 

#### <span id="page-21-0"></span>4.8 Fonts in math

#### 4.8.1 Upright and italic

First, note that alphabetic characters will be italicized in math mode. Use \mathrm to get an upright version:

\$E,  $\mathbb{E}$ , p,  $\mathbb{E}$  **E**, **E**, *p*, p

#### 4.8.2 Bold

With bold, the situation is unfortunately a bit complicated. For regular 'latin' alphabetic characters, use \mathbf, which makes the character at the same time bold and upright:

```
$M, \mathbf{M}, v, \mathbf{v}$ M, M, v, v
```
For Greek characters and other symbols, try \boldsymbol instead of \mathbf:

```
$\Psi, \boldsymbol{\Psi},
\text{W}, \text{boundary}<br>\infty, \boldsymbol{\infty}$ \Psi, \Psi, \infty, \infty
```
If neither \mathbf nor \boldsymbol does the trick, load the bm package:

\usepackage{bm}

and try again.

#### 4.8.3 Fancy math fonts

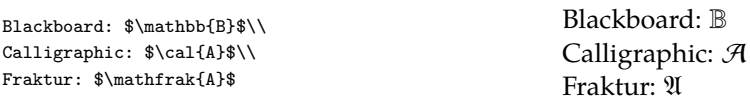

#### <span id="page-21-1"></span>4.9 Macros

It can become pretty cumbersome to write something like \boldsymbol{\alpha} for  $\alpha$  over and over again. You can define an abbreviation with the following code:

\newcommand{\balph}{\boldsymbol{\alpha}}

and then you just need to type \balph.

A macro can also have parameters. Below, [1] indicates the number of parameters and #1 indicates the first parameter.

 $\verb|\newcommand{{\box*}{t}{{\texttt{#1}}}$ 

or, if you also want to use it in text without bothering with \$ signs:

```
\newcommand{\bvc}[1]{\ensuremath{\vec{\mathbf{#1}}}}
```
<span id="page-22-0"></span>With this definition, you can type \bvc{x} rather than \vec{\mathbf{x}} or  $\text{\mathbf{x}}$  for  $\vec{x}$ .

#### 4.10 Practice

When trying out the code samples from this chapter, do not forget to load the AMS packages:

```
\documentclass{article}
\usepackage{amsmath,amsfonts,amssymb}
...
\begin{document}
...
\end{document}
```
Remember not to use inline math for displayed equations; see section [4.2.](#page-17-2)

The practice zip, see section  $2.6$ , contains an example LaT<sub>E</sub>X file math\_sample.tex.

When looking for real mathematical texts to convert to LaTEX, you may turn to Wikipedia pages such as [http://en.wikipedia.org/wiki/Linear\\_regression](http://en.wikipedia.org/wiki/Linear_regression) or [http:](http://en.wikipedia.org/wiki/L2_norm) [//en.wikipedia.org/wiki/L2\\_norm](http://en.wikipedia.org/wiki/L2_norm), or use something of your own.

## <span id="page-23-0"></span>Chapter 5 **Tabulars**

## <span id="page-23-1"></span>5.1 Basics

Outside math mode, the tabular environment provides tables, which can be considered the text counterpart of multicolumn arrays. As with math arrays, columns are separated with ' $\&$ ' and rows with '\\'.

TeXstudio has a tabular wizard, but it is not much help when things get hairy.

A very basic table:

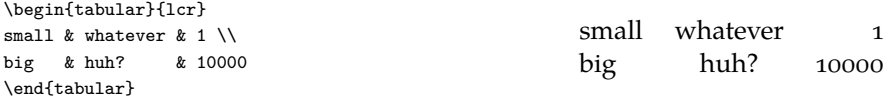

There is a preamble {1cr} which defines the alignment of the columns.

A table with some empty cells:

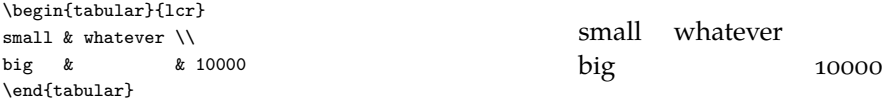

You do not need to put in an ampersand & for empty cells at the end.

You can add vertical rules in the preamble and horizontal rules with an \hline command:

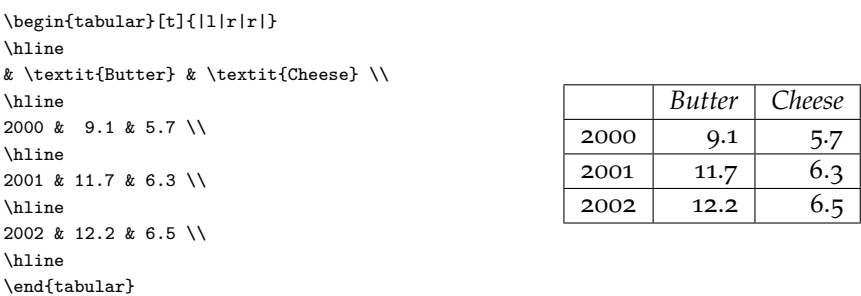

If you use horizontal rules at all, you should include commands

\usepackage{array} \setlength\extrarowheight{1pt}

in the preamble, to get a little bit of space between rules and the cells below. You can also issue an \extrarowheight command in the middle of your document (from now on, \extrarowheight is set to 1pt).

Fewer rules is probably better; see table [5.1:](#page-24-3)

<span id="page-24-3"></span>

|      | Butter  | Cheese |
|------|---------|--------|
| 2000 | $Q_{1}$ | 5.7    |
| 2001 | 11.7    | 6.3    |
| 2002 | 12.2    | 6.5    |

Table 5.1. Fewer rules are better

#### 5.2 Partial rules

<span id="page-24-0"></span>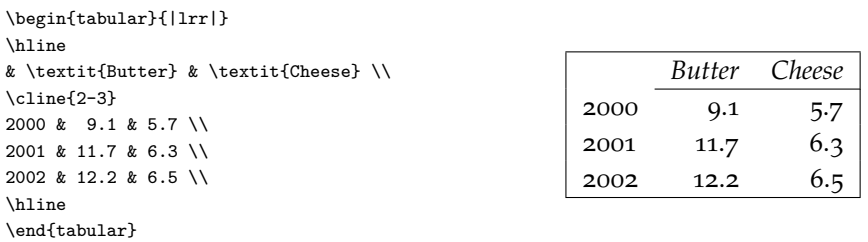

## <span id="page-24-1"></span>5.3 Multicolumn

the \multicolumn macro lets you join columns, or change the alignment of a column. Its parameters are successively:

- 1. number of columns to merge
- 2. preamble
- 3. content

```
\begin{tabular}{|lrr|}
\hline
& \multicolumn{2}{c|}{Products} \\
\cline{2-3}
& \multicolumn{1}{c}{\textit{B.}}
& \multicolumn{1}{c|}{\textit{C.}} \\
\cline{2-3}
...
```
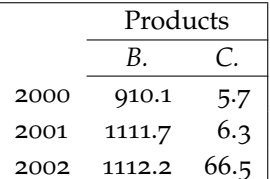

## <span id="page-24-2"></span>5.4 Decimal alignment

Often, you can simply right-align, since typically all data in a column are specified with the same number of decimal digits. This is the case with the Butter / Cheese examples above.

If this isn't the case, you can put the following code in your preamble:

\usepackage{dcolumn} \newcolumntype{d}[1]{D{.}{.}{#1}}

This lets you use column types d{n.m} with *n* digits before the decimal point and *m* after:

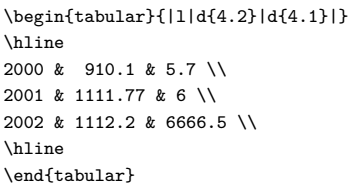

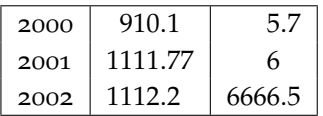

## <span id="page-25-0"></span>5.5 Text columns

For multiline texts, there is the  $p\{... \}$  column specification:

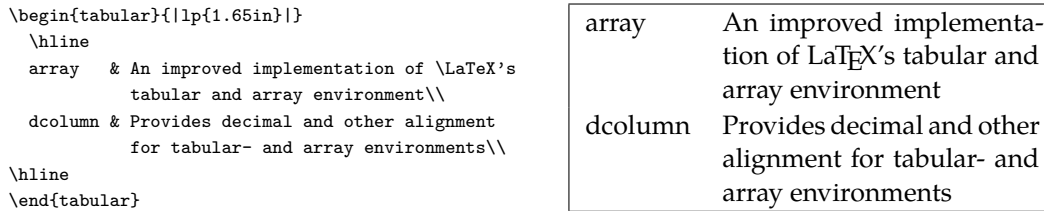

Usually, text cells are far too narrow for good justification. Here, ragged right would be much better. This can be done with the array package, which provides syntax for adding LaT<sub>E</sub>X code before (and after) each column entry:

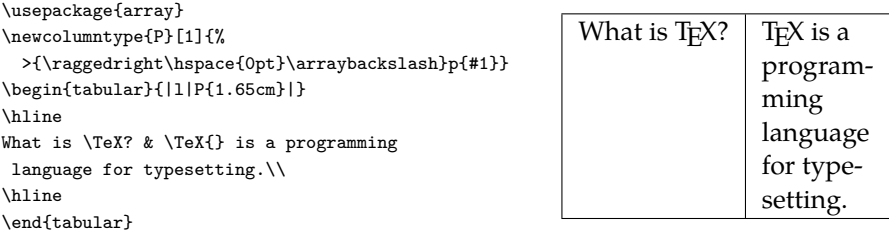

See the documentation of the array- and dcolumn packages for additional details on typesetting tabulars.

## <span id="page-25-1"></span>5.6 Floating tables

In LaT<sub>E</sub>X-speak, a table or figure 'floats' when its placement on the page does not necessarily match its placement in the LaT<sub>E</sub>X source: it may be moved to *e.g.* the top or bottom of a page, or get a page by itself. We shall discuss floating tables and figures in section  $6.4$  of the next chapter.

## <span id="page-25-2"></span>5.7 Shortcuts

Of course, nobody wants to re-key reams of numbers. There are several solutions:

- There is an excel2latex plugin for Excel, available from CTAN, which can create a LaTEX source with a tabular environment from a spreadsheet range. It took me some googling to get this package properly installed in MS Office 2010.
- Gnumeric is a spreadsheet program that can read OpenOffice/LibreOffice spreadsheets and export to LaTEX, although without a preamble. It was originally created for Linux, but Windows binaries are also available.
- » There is a LaT<sub>E</sub>X package odsfile which can read OpenOffice/LibreOffice spreadsheets directly, *e.g.*:

```
\usepackage{odsfile}
...
\begin{tabular}{...}
\includespread[file=filename.ods,range=a3:f8]
\end{tabular}
```
*This package requires the lualatex engine*, i.e. you need to compile your LaTEX source with lualatex instead of pdflatex. odsfile is part of our TFX Live installation. Search the documentation list (see [2.5.1\)](#page-10-4) for 'odsfile'.

» If your data are in a simple text file, or at least in a reasonably simple binary format, it may be a nice programming exercise to convert them into LaTFX. Spreadsheets can export to .csv, which is such a format. Gnuplot is another such format. Search the documentation list for 'csv' or 'gnuplot'.

## <span id="page-26-0"></span>5.8 Practice

Do not forget to load the array- and dcolumn packages in the preamble<sup>1</sup>:

\usepackage{array,dcolumn}

No doubt, you have lots of tables and spreadsheets of your own to convert to LaTEX. Otherwise, you can find various table examples in Chapter 8 of *Unix Text Processing*, an old Unix text which has been republished in O'Reilly's Open Book Project: [http://oreilly.com/](http://oreilly.com/openbook/utp/) [openbook/utp/](http://oreilly.com/openbook/utp/).

The practice zip, see section [2.6,](#page-10-1) contains

- » an example file tabulars sample.tex
- » Various files some\_data... which together illustrate getting spreadsheet data into LaTEX.

<span id="page-26-1"></span><sup>1.</sup> Actually, dcolumn already loads array so there is no real need to load array explicitly.

#### <span id="page-27-0"></span>Chapter 6

## Graphics for LaT<sub>F</sub>X

Broadly speaking, there are two ways to get pictures into your LaT<sub>F</sub>X output:

- 1. Create graphics externally, and load them with LaT<sub>E</sub>X commands
- 2. Add picture code directly to the LaTEX source.

The TikZ package offers a convenient general-purpose set of macros for programming diagrams, and there are several other options. However, in this course we shall only look at external graphics.

#### <span id="page-27-1"></span>6.1 External graphics

Before we go any further, you should have some rudimentary understanding of graphics file formats. The most important distinction is between bitmaps and vectors.

Bitmaps are built up from pixels, *i.e.* tiny blocks of solid color. The smaller the blocks, the sharper the picture and the bigger the file. If you scale them up too far, the blocks become apparent; see figure  $6.1$ .

<span id="page-27-2"></span>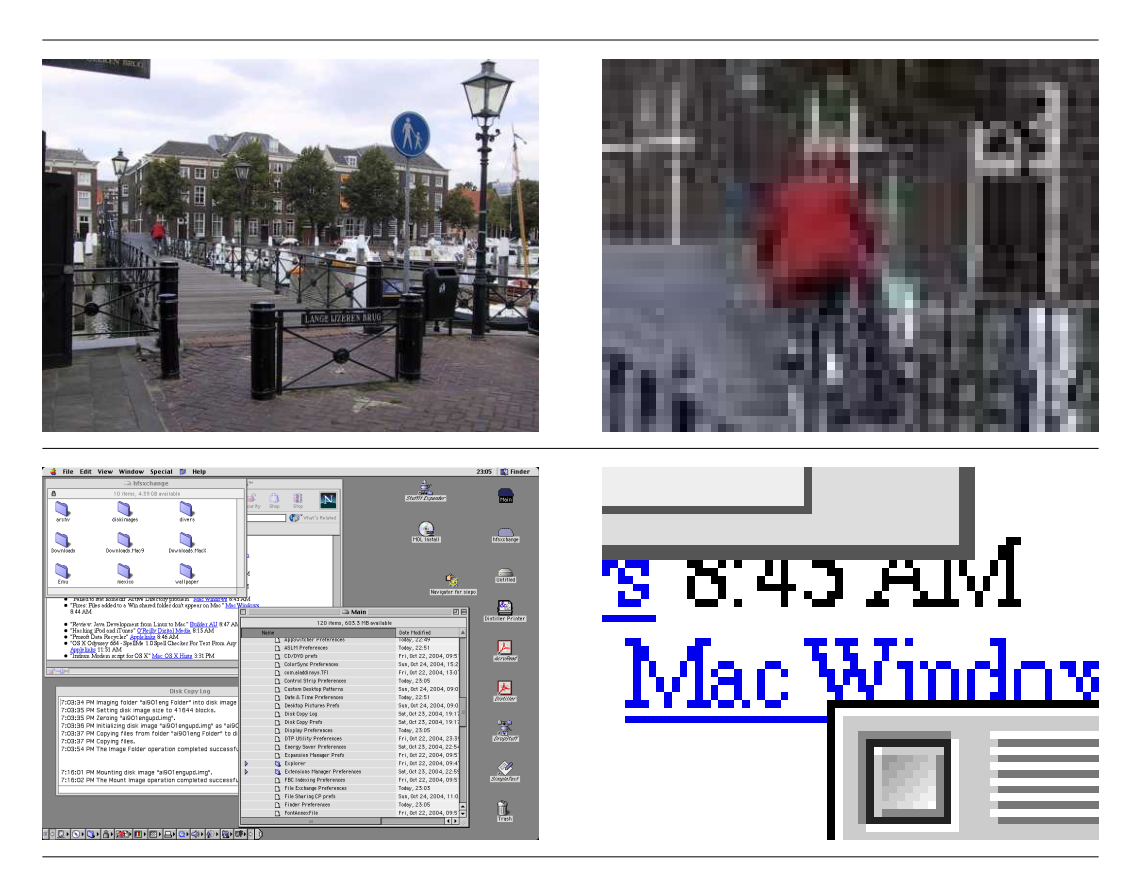

Figure 6.1. Bitmapped- or raster graphics: above a photograph, below a screenshot, both with an enlarged detail at the right

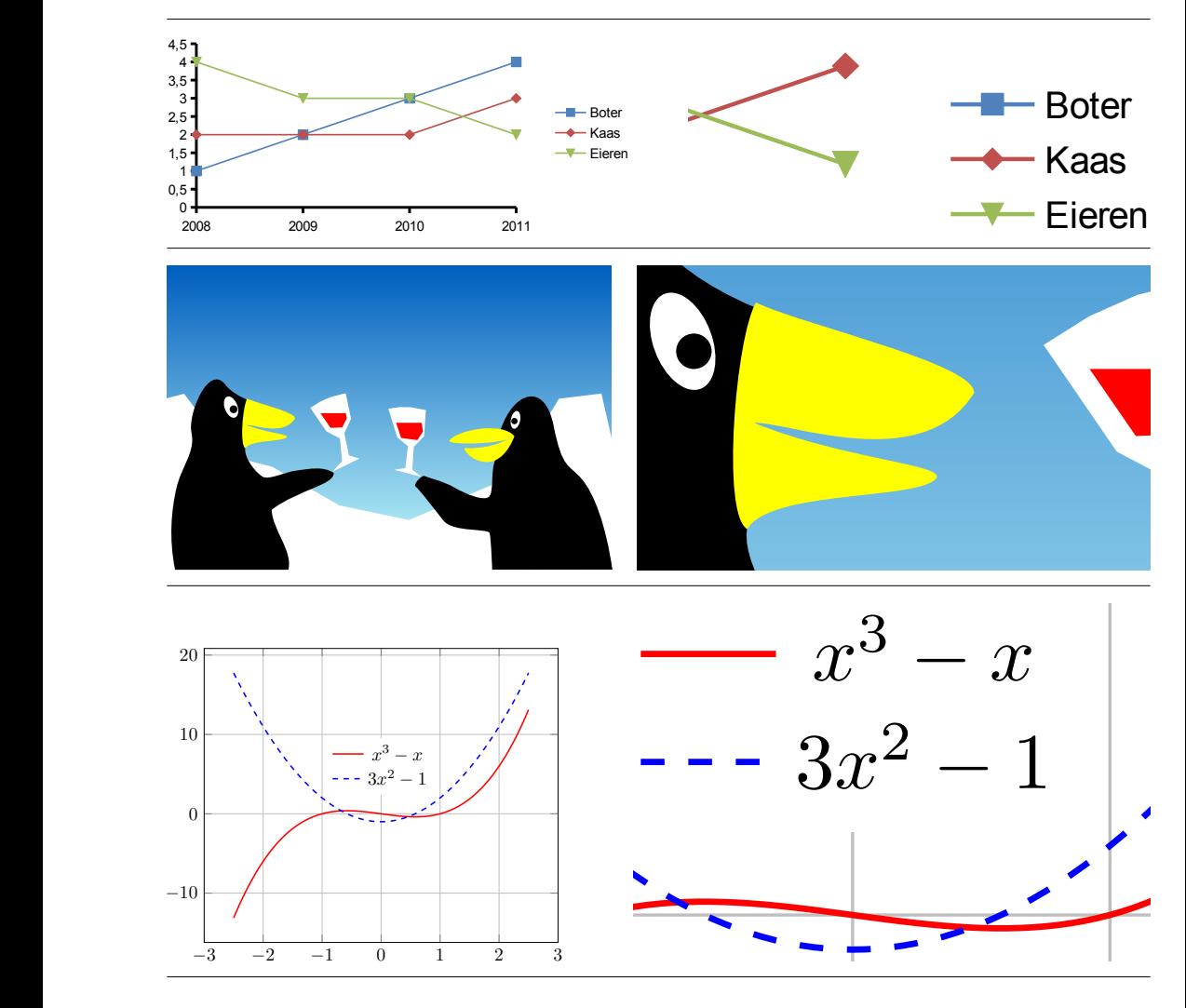

<span id="page-28-0"></span>Figure 6.2. Vector art: a LibreOffice data plot, a drawing created with Skencil and Inkscape and a function plot generated with pgfplots

Vector graphics are built up from mathematical shapes: lines, arcs, bézier curves, text objects; see figure  $6.2$ . They scale well. Avoid converting vector graphics to bitmap.

Pdflatex and the other T<sub>F</sub>X engines can only work with certain types of graphic files:

- **pdf** can contain both bitmapped and vector elements.
- **eps** is closely related to pdf and can also contain both bitmapped and vector elements. It will be converted behind the scenes to pdf, at least if the T<sub>E</sub>X installation allows it<sup>1</sup>.
- **png** is a bitmapped format. It is first choice for screenshots.
- <span id="page-28-1"></span>**jpg** or jpeg is a bitmapped format with lossy compression<sup>2</sup>. It is first choice for photographic images.

margins, have a look at epspdftk, available as the *PostScript- and pdf conversions* utility in the Utilities submenu of the RuG T<sub>E</sub>X Live menu, and at its command-line back end epspdf.<br>2. To reduce file size, bitmapped i 1. If you need more control over the eps to pdf conversion, or need conversion the other way, or need to crop the RuG TEX Live menu, and at its command-line back end epspdf.

<span id="page-28-2"></span><sup>2.</sup> To reduce le size, bitmapped images are usually compressed. For png this is done in a lossless way, *i.e.* the decompressed image and the original image contain identical information. Jpeg is compressed in a lossy way, *i.e.* information gets lost. However, jpeg compression works very well for photographic images, which can be reduced to 10% of their original file size without visible loss of quality.

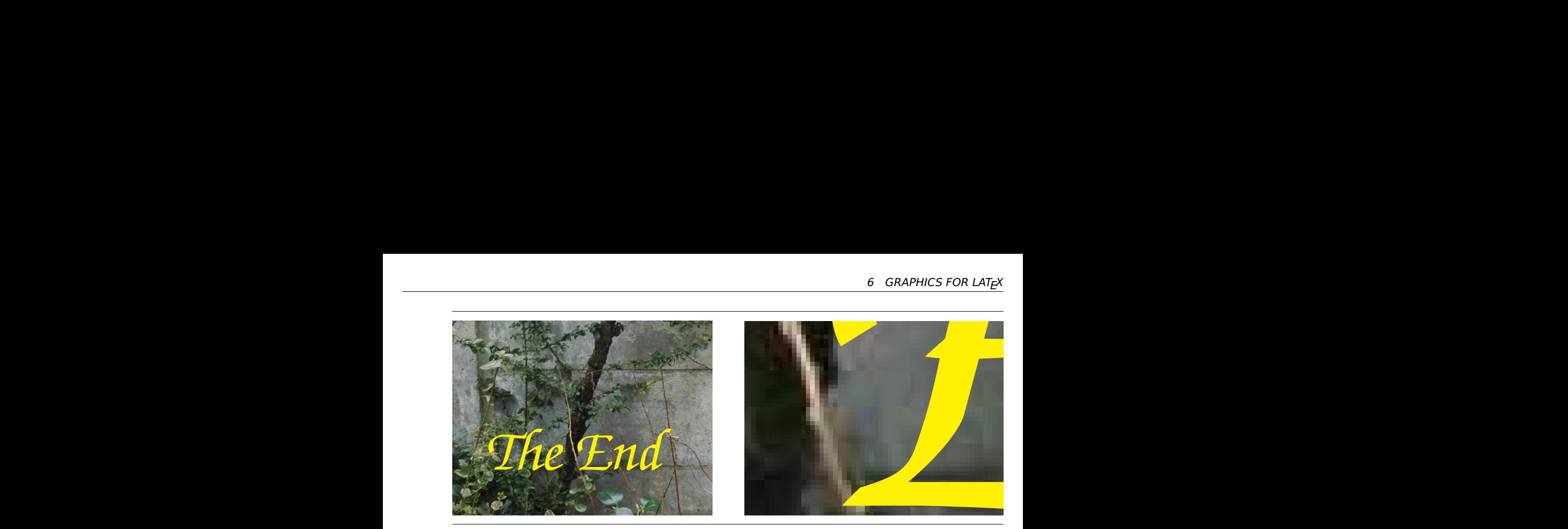

Figure 6.3. Raster and vector combined

## <span id="page-29-0"></span>6.2 Producers of graphic files

Mathematical software (R, MATLAB, Octave, Gnuplot) can generate eps and sometimes pdf.

Professional illustration software can usually export to eps and pdf. Inkscape is a capable free alternative to commercial products such as Adobe Illustrator and CorelDRAW.

OpenOffice/LibreOffice and MS Office can export documents and selections of documents to pdf.

Figure [6.2](#page-28-0) shows vector graphics created by two external programs and one LaT<sub>E</sub>X macro package.

I am not going to list programs for bitmapped graphics. There are many good ones, often free or inexpensive.

<span id="page-29-1"></span>iload *Figures in LaTEX* for a more in-depth although not quite up-to-date discussion. Download *[Figures in LaTEX](#page-51-3)* for a more in-depth although not quite up-to-date discussion.

## 6.3 Including an external graphics file

Graphics inclusion is not built into the LaT<sub>E</sub>X core. The graphicx package provides this facility. You need to load it in the preamble with

\usepackage{graphicx}

You can place a figure in your document with code such as

\includegraphics{A\_picture}

Normally, you don't need to specify the extension. Pdflatex will look for A\_picture.jpg, A\_picture.png and A\_picture.pdf.

With the above code, the graphic file should be in the same directory as your .tex file. With a command

\includegraphics{figures/A\_picture}

pdflatex will look in the figures subdirectory.

Make sure to use a relative path, forward slashes and no spaces or funny characters in file- or directory names: 'figures/A\_picture' is fine, 'c:\Documents and Settings\your name

\A picture' is not. The TeXstudio Insert Graphics wizard tries to produce the right syntax.

If the picture is too large or too small, you can scale it to the desired size with a width or height parameter:

```
\includegraphics[height=.3in]{figures/mouse}
```
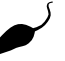

'width=\linewidth' may also come in handy.

You can also rotate a picture with an angle parameter, see Figure [6.4](#page-30-1) which has been inserted with

<span id="page-30-0"></span>\includegraphics[width=.7in,angle=180]{figures/mouse}

## 6.4 Floating figures and tables

If you place large objects such as figures or tables at their natural position in the text stream, you tend to get awkward page breaks. Therefore, they are usually placed inside a 'float', which means in LaTEX-speak an environment which may be moved elsewhere: to *e.g.* the top or bottom of a page, or to a page by itself.

LaTEX defines two float environments: the table- and the figure environment. It is possible to define more. Figure- and table floats are numbered separately.

Within both environments, a  $\emptyset$  caption command is defined. In the examples below, there is a \label command after the \caption command for cross-referencing.

Table [5.1](#page-24-3) on page [23](#page-24-3) has been placed with the following code:

```
\begin{table}[b]
  \caption{Fewer rules are better}
 \label{tab:rules}
  \centering
 \begin{tabular}[t]{lrr}
  ...
  \end{tabular}
\end{table}
```
and Figure [6.4](#page-30-1) on page [29](#page-30-1) with:

```
\begin{figure}[b]
  \centering
  \includegraphics[width=.7in,angle=180]{figures/mouse}
  \caption{An upside-down figure}\label{fig:float}
\end{figure}
```
Codes [t] [b] or [tb] are optional *placement specifiers*. They indicate preferred placement of the float: at the bottom of the page (b), the top (t), 'here' (h) or on a 'float page' (p). Default: [tbp].

<span id="page-30-1"></span>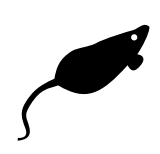

Figure 6.4. An upside-down figure

Note also the \centering command for centering the content of the environment. This command has no effect on the caption.

If you have many floating figures and tables, it helps placement if you have some or all of the following commands in the preamble<sup>3</sup>:

```
\setcounter{topnumber}{2}
\setcounter{bottomnumber}{2}
\setcounter{totalnumber}{3}
\setcounter{dbltopnumber}{2}
\renewcommand{\topfraction}{.9}
\renewcommand{\textfraction}{.1}
\renewcommand{\bottomfraction}{.75}
\renewcommand{\floatpagefraction}{.9}
\renewcommand{\dblfloatpagefraction}{.9}
\renewcommand{\dbltopfraction}{.9}
```
With these commands, LaT<sub>E</sub>X is more willing to put several floats on a single page and to devote a larger portion of the page to floats without resorting to a dedicated float page.

Wrapping text around a figure requires an additional package. There are several to choose from, but the *[CTAN Catalogue](#page-51-1)* recommends wrapfig and floatflt.

## <span id="page-31-0"></span>6.5 Practice documents for graphics and floats

The file float\_sample.tex demonstrates both graphics inclusion and floats (several figures and one table).

The figures subdirectory contains graphics files used in float\_sample.tex. All the files in this directory, with the exception of diamond.eps, can be loaded directly by pdflatex, and the latter file will be converted on-the-fly to pdf.

<span id="page-31-1"></span>You can copy-and-paste this code from the practice file float\_sample.tex.

## <span id="page-32-0"></span>Chapter 7 Presentations

Currently, the most popular presentations package is Beamer, and that is the package that we are going to discuss.

## <span id="page-32-1"></span>7.1 Alternatives

However, there are alternatives. For instance, if you have minimalistic tastes then you could simply set up suitable page dimensions with the geometry package:

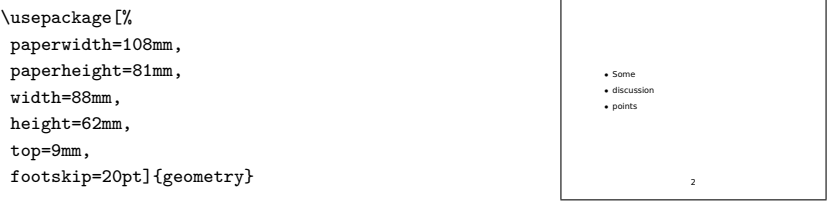

For my own presentation classfiles I start out along these lines.

<span id="page-32-2"></span>Other presentation classfiles besides Beamer are seminar, prosper and powerdot.

## 7.2 Getting started with Beamer

Beamer comes with elaborate but unwieldy documentation; search the documentation list (see [2.5.1\)](#page-10-4) for 'beameruserguide.pdf'.

For a faster start, I added beamer\_sample.tex to the practice files. You can also dig up the 'solutions' files from the official documentation, under the <*TFX Live root*>\texmf-dist\ doc\latex\beamer\solutions folder.

## <span id="page-32-3"></span>7.3 Slides are frames

Beamer presentations consist of series of frames:

```
\documentclass{beamer}
...
\begin{frame}{Frame title}
  some content
\end{frame}
\begin{frame}
  \frametitle{Another title}
  more content
\end{frame}
```
The frame title can be specified as second argument to  $\frac{1}{\text{frame}}$ , via a  $\frac{1}{\text{frame}}$  command or omitted altogether.

There are various ways to display a frame progressively. In Beamer terminology, these successive stages are *overlays*. A simple way to create them is with the \pause command:

 $\Box$ 

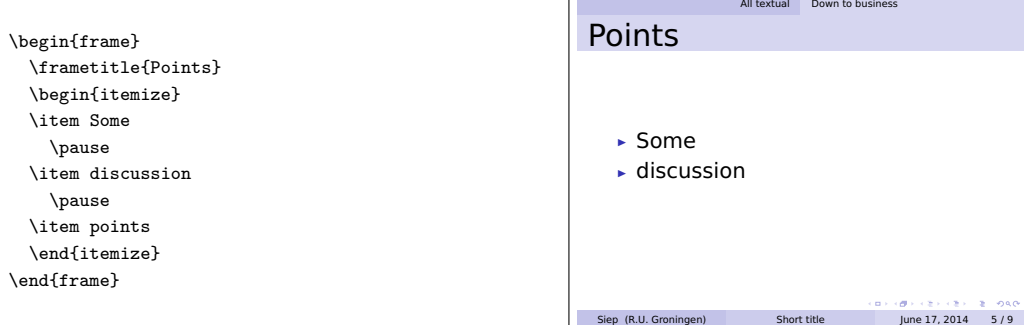

However, there are far more complicated options for overlays. Chapter 9 of the Beamer manual gives more details.

#### <span id="page-33-0"></span>7.4 Themes

Beamer uses themes to control different aspects of the presentation: layout, colors, headers and footers, fonts. The manual shows examples of different themes such as the default theme (no \usetheme command), Antibes, Bergen, Madrid and PaloAlto.

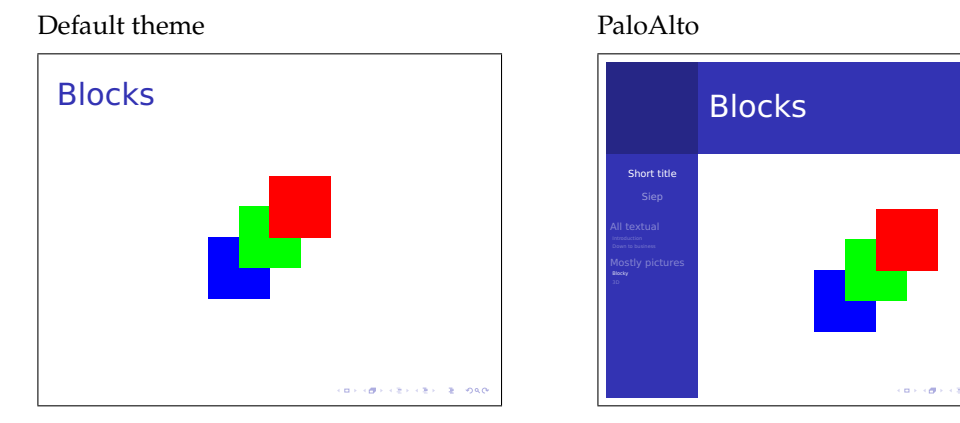

Instead of such a comprehensive theme you can also load component themes. The example from section [7.3](#page-32-3) uses:

```
\useoutertheme{infolines} % info at top and bottom
\usecolortheme{seahorse} % color theme
```
<span id="page-33-1"></span>Read Part III of the manual for details.

#### 7.5 Modes

Beamer makes it possible to combine an article and a presentation into a single source. There is a \mode<thismode>{...} command to tell Beamer that the contents between braces only applies to *thismode*, where *thismode* can be presentation or article.

## <span id="page-34-0"></span>7.6 What about sections?

You can use sectioning commands between frames. They may or may not be used in presentation mode, depending on your theme: some themes will display them in the page header or in a sidebar; see the illustrations in section [7.3](#page-32-3) and [7.4.](#page-33-0) They will also be listed by a \tableofcontents command, which you can put into a frame.

## <span id="page-34-1"></span>7.7 Figures and tables

In a presentation, there is not much point in 'floating' an object. Beamer provides nonfloating figure- and table environments for people who want the associated captioning, numbering and cross-referencing.

## <span id="page-34-2"></span>7.8 Practice

Play around with beamer\_sample.tex from the zipfile and with the solution templates from the Beamer documentation. Things to try:

- » Display bulleted lists progressively by inserting \pause commands.
- » Include graphics, either with or without a figure environment.
- » Try out various themes.
- » See how sectioning commands show up in the output under different themes.

#### <span id="page-35-0"></span>Appendix A

## Changing the appearance

This chapter is not part of the course, but people who are particular about the looks of their documents can find here some tips to modify the appearance of a document with preamble commands only, staying within the spirit of LaT<sub>E</sub>X.

## <span id="page-35-1"></span>A.1 Empty lines instead of paragraph indentation

Use the parskip package. Add the following line to the preamble:

\usepackage{parskip}

The left sample below is typeset without, the right one with this package:

It was equally impossible to do the plainest right and to undo the plainest wrong without the express authority of the Circumlocution Office.

If another Gunpowder Plot had been discovered half an hour before the lighting of the match, nobody would have been justified in saving the parliament until there had been half a score of boards, half a bushel of minutes and a family-vault full of ungrammatical correspondence, on the part of the Circumlocution Office.

It was equally impossible to do the plainest right and to undo the plainest wrong without the express authority of the Circumlocution Office.

If another Gunpowder Plot had been discovered half an hour before the lighting of the match, nobody would have been justified in saving the parliament until there had been half a score of boards, half a bushel of minutes and a family-vault full of ungrammatical correspondence, on the part of the Circumlocution Office.

This also takes care of vertical spacing of itemize- and enumerate environments. This is still just a quick hack; for a professional result all measurements should be harmonized.

## <span id="page-35-2"></span>A.2 Double-spacing

This looks awful, but is often required for draft printouts. A line

\usepackage[doublespacing]{setspace}

or, less radically

\usepackage[onehalfspacing]{setspace}

<span id="page-35-3"></span>in the preamble will do the trick.

## A.3 Display math alignment

A documentclass option fleqn:

\documentclass[fleqn]{article}

ensures that displayed equations are not centered but left-aligned, with a fixed indentation from the left. The left sample below has the default centered alignment of equations, the right one has the option applied and has left-aligned equations:

$$
\Delta \ln \left( \frac{Q}{L} \right)_{0,T} = c_0 + \gamma \left( \frac{I^G}{Q} \right)_{0,T} + \delta \tag{1}
$$

The price and demand elasticities can now be calculated by:

$$
\varepsilon_{Cj} = \frac{\partial \ln C^*}{\partial \ln j} = \frac{\partial C^*}{\partial j} \frac{j}{C^*}
$$
 (2)

$$
\Delta \ln \left( \frac{Q}{L} \right)_{0,T} = c_0 + \gamma \left( \frac{I^G}{Q} \right)_{0,T} + \delta \tag{1}
$$

(1)  $\Delta \ln \left( \frac{2}{1} \right)$ <br>
cu-<br>
(2)  $\angle \cos \theta = \frac{2}{1}$ The price and demand elasticities can now be calculated bu:

$$
\varepsilon_{Cj} = \frac{\partial \ln C^*}{\partial \ln j} = \frac{\partial C^*}{\partial j} \frac{j}{C^*}
$$
\n(2)

#### <span id="page-36-0"></span>A.4 Page dimensions

\usepackage[textwidth=10cm,textheight=17cm]{geometry}

There are a lot of options, also for page headers and -footers and for an asymmetric layout. Again, search the documentation list (see [2.5.1\)](#page-10-4).

#### <span id="page-36-1"></span>A.5 Font size

For a slightly larger font, use the 11pt- or 12pt document class option:

\documentclass[12pt]{article}

The default is 10pt. This only works for these predefined sizes. The ext-classes from the extsizes package provide a few more sizes. Otherwise, you are in for a fair amount of coding.

#### <span id="page-36-2"></span>A.6 Fonts

Several packages change the font for the entire document. However, good math fonts are in short supply, so choices are limited if you want matching math typesetting. Check out *[LaTEX font Catalogue](#page-51-4)* or search for 'font' in the *[CTAN Catalogue](#page-51-1)*. The typeset samples below have the required preamble commands on the left. Palatino:

$$
\Delta \ln \left( \frac{Q}{L} \right)_{0,T} = c_0 + \gamma \left( \frac{I^G}{Q} \right)_{0,T} + \delta \tag{1}
$$

\usepackage[TS1,T1]{fontenc} \usepackage{amsmath} \usepackage{newpxtext,newpxmath}

\usepackage[charter]{mathdesign}

\usepackage{amsmath}

The price and demand elasticities can now be *calculated by*:

$$
\varepsilon_{Cj} = \frac{\partial \ln C^*}{\partial \ln j} = \frac{\partial C^*}{\partial j} \frac{j}{C^*}
$$
 (2)

The Bitstream Charter-based font setup of a previous edition of these notes:

$$
\Delta \ln \left( \frac{Q}{L} \right)_{0,T} = c_0 + \gamma \left( \frac{I^G}{Q} \right)_{0,T} + \delta \tag{1}
$$

The price and demand elasticities can now be *calculated by*:

$$
\varepsilon_{Cj} = \frac{\partial \ln C^*}{\partial \ln j} = \frac{\partial C^*}{\partial j} \frac{j}{C^*}
$$
 (2)

#### A.6.1 System fonts with XeLaTEX and LuaLaTEX

<span id="page-36-3"></span>The XeTEX- and LuaTEX TEX engines support system fonts, including non-latin scripts and modern Unicode-based OpenType fonts. This requires the fontspec package.

Both expect Unicode input, although the usual T<sub>E</sub>X notations (*e.g.* \"e for  $\ddot{e}$  and ' ' for quotes) are also valid. Do *not* use the inputenc package.

*XeTEX* was originally developed to access Mac OS system fonts. Later, it was ported to Linux and Windows.

LuaT<sub>E</sub>X has wider ambitions<sup>1</sup>, but what matters here is that it has adopted XeT<sub>E</sub>X's support for system fonts and OpenType fonts.

In many cases, you can switch between lualatex and xelatex without changing your LaTEX sources.

Both are available in TeXstudio via the *Tools / Commands* menu, but you can also set one of these as the default via *Options / Configure TeXstudio... / Build / Default Compiler*.

**Warning.** The fontspec package needs information about the fonts that it is going to load. XeLaT<sub>EX</sub> and LuaLaT<sub>EX</sub> each have their own font database. If they compile a document which uses fontspec and they fail to find a font database that they like, they will build a new one. This can take a *long* time, especially with XeLaTEX. Although the launcher copies pre-generated font caches to your profile, there is no guarantee that those are still acceptable to XeT<sub>E</sub>X or LuaT<sub>E</sub>X.

So please think twice before using fontspec on a university workstation while in class!

**Cambria.** The Cambria font family is especially useful since it contains a full set of mathematical symbols. It is present on most Windows systems and is bundled with *e.g.* the free PowerPoint viewer:

\usepackage{amsmath} \usepackage{fontspec} \usepackage{unicode-math} \setmainfont{Cambria} \setmathfont{Cambria Math}  $\Delta \ln \left( \frac{Q}{I}\right)$  $\frac{c}{L}$  $C_{0,T} = c_0 + \gamma \left(\frac{I^G}{Q}\right)$  $\overline{Q}$ )  $0,T$  $+\delta$  (1)

The price and demand elasticities can now be *calculated by*:

 $\varepsilon_{Cj} = \frac{\partial \ln C^*}{\partial \ln j} = \frac{\partial C^*}{\partial j}$ дj j ∗ (2)

**Some standard Windows fonts.** For less serious applications, you may want to typeset a single passage in a decorative font. If the fontspec package is loaded, you can change midway to another font with the \fontspec *command*:

```
\usepackage{fontspec}
...
Temporarily switch to {%
\fontspec[Mapping=tex-text]{Comic Sans MS}
Comic Sans MS} and to {%
\fontspec[Mapping=tex-text]{Tahoma}
Tahoma} and back.
```
Temporarily switch to **Comic Sans MS** and to Tahoma and back.

#### A.6.2 OpenType fonts in  $Tr X$  Live

TEX Live contains several OpenType fonts, which can be used with xelatex and lualatex. If these are not also available as system fonts, selecting them can be a bit tricky, especially with xelatex. The safe solution is specifying them with the full filename, including extension but excluding the directory:

```
\usepackage{amsmath}
\usepackage{fontspec}
\usepackage{unicode-math}
% a fail-safe way of specifying TL fonts
\setmainfont[
 Ligatures=TeX,
 BoldFont=texgyretermes-bold.otf,
 ItalicFont=texgyretermes-italic.otf,
 BoldItalicFont=texgyretermes-bolditalic.otf]%
{texgyretermes-regular.otf}
\setmathfont[
math-style=ISO,bold-style=ISO,vargreek-shape=TeX]%
{texgyretermes-math.otf}
```

$$
\Delta \ln \left( \frac{Q}{L} \right)_{0,T} = c_0 + \gamma \left( \frac{I^G}{Q} \right)_{0,T} + \delta \tag{1}
$$

The price and demand elasticities can now be *calculated by*:

$$
\varepsilon_{Cj} = \frac{\partial \ln C^*}{\partial \ln j} = \frac{\partial C^*}{\partial j} \frac{j}{C^*}
$$
 (2)

This way, T<sub>F</sub>X Live can find the font files in the same way as all its other files.

<span id="page-37-0"></span><sup>1.</sup> In section  $5.7$ , we already encountered its ability to read OpenOffice spreadsheets.

#### <span id="page-38-0"></span>Appendix B

## Language support

This chapter briefly discusses of LaTEX's support for non-english and multilingual typesetting. This is not part of the course and there are no practice files.

#### <span id="page-38-1"></span>B.1 Babel

TEX and LaTEX supports many languages, also within the same document. For LaTEX, language support is provided by the Babel package. Its principal tasks are proper hyphenation and translation of text strings such as 'Table of Contents' and 'Chapter'.

For *e.g.* Dutch hyphenation and Dutch text strings, use the following code in the preamble:

\usepackage[dutch]{babel}

It is also possible to use several languages in one document:

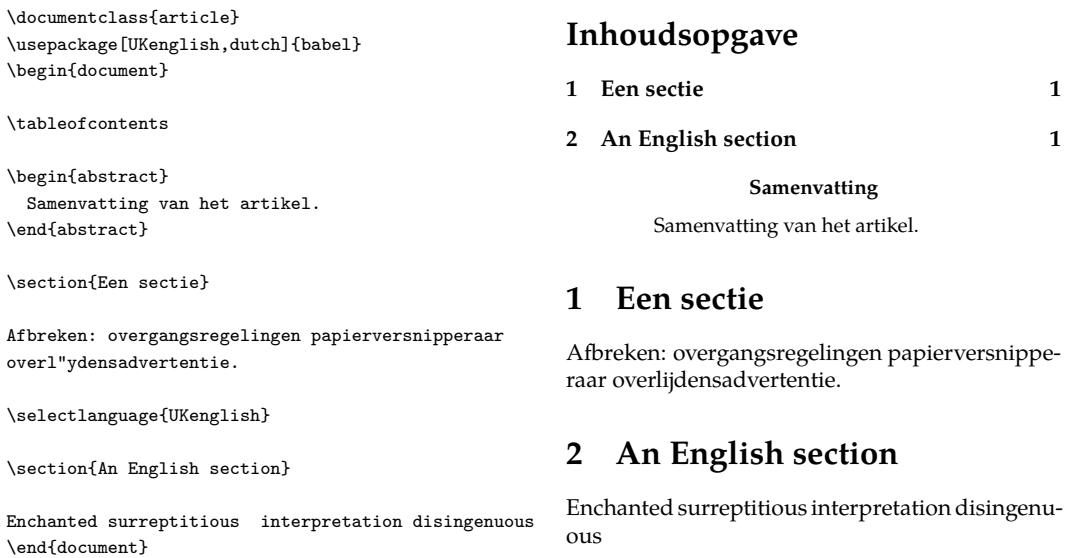

<span id="page-38-2"></span>See *e.g.* section 2.5 in *[The Not So Short Introduction](#page-51-2)* for more particulars.

## B.2 Non-western scripts with  $XeT<sub>F</sub>X$  and LuaT<sub>F</sub>X

For far-eastern and Arab languages and scripts, we turn to the newer T<sub>E</sub>X engines XeT<sub>E</sub>X and LuaT<sub>E</sub>X.

The Polyglossia package replaces Babel for XeLaT<sub>E</sub>X and LuaLaT<sub>E</sub>X. The documentation of this package includes several typeset examples of non-Western scritps; see the documentation list.

#### <span id="page-39-0"></span>Appendix C

## Bibliographic references

For bibliographic references, LaTEX uses the BibTEX database system. This chapter, which is not part of the course, takes a look at:

- » incorporating bibliographic references during the compilation process; see section [C.2.1.](#page-40-1)
- » the evolution of citation- and bibliography handling; see section [C.3.](#page-41-0)
- » the BibTEX database format, and software to build and maintain such a database; see sections [C.6](#page-44-0) and [C.10.](#page-49-0)

<span id="page-39-1"></span>BibT<sub>E</sub>X practice files are in a separate subdirectory bibtex of the practice zipfile.

## $C.1$  The why and how of BibT<sub>F</sub>X

Different journals have different requirements for bibliographic references:

- » What to include, in what order
- » Capitalization
- » Punctuation
- » Abbreviations
- » Styling of text

With a bibliography manager you can maintain a database of bibliographic references and have it generate the references for any paper in the required format.

Below a very short LaTEX source which references entries from an existing BibTEX database (you can find the full BibT<sub>E</sub>X entries on page  $43$ ):

```
\documentclass{article}
\bibliographystyle{plain}
\begin{document}
See \cite{lcompanion} and \cite{biboostrum}.
\bibliography{bibdemo} % this line specifies bibdemo.bib as database
\end{document}
As you can guess, lcompanion and biboostrum are keys of database entries:
@Article{biboostrum,
  author = "Piet van Oostrum",
  title = "Een tutorial over het gebruik van {Bib{\TeX}}",
  year = 2004,...
}
@Book{lcompanion,
  Author = "Frank Mittelbach and Michel Goossens",
  Title = "The {\LaTeX{}} Companion",
  year = 2004,...
}
```
We get the following output:

See [1] and [2].

#### References

- [1] Frank Mittelbach and Michel Goossens. *The ETFX Companion*. Addison-Wesley, 2nd edition, 2004.
- [2] Piet van Oostrum. Een tutorial over het gebruik van BibTEX. *MAPS*, 30:66–86, 2004.

You can put the \bibliographystyle command anywhere before the \bibliography command.<sup>1</sup>

Bibliography styles are provided by .bst files: plain.bst in the example above, alpha.bst in the example from section  $C_{3,1}$ , both hidden deep inside the T<sub>E</sub>X Live directory structure.

Once you have prepared your LaTEX source and your BibTEX database, take the following steps:

- 1. Run pdflatex to generate the information that  $BibT<sub>E</sub>X$  needs
- 2. Run bibtex to generate the list of references
- 3. Run pdflatex to include the list of references
- 4. Run pdflatex again to resolve bibliographic references (just like other cross-references)

and check the typeset output after steps 1, 3 and 4. TeXstudio has a bibtex command in the Tools menu. You can also use keyboard shortcuts: F6, F11, F6, F6. Note that after further editing a single pdflatex run is enough as long as the list of references stays the same.

<span id="page-40-0"></span>The Build button  $\triangleright$  should do all required steps for you with a single mouse click.

#### C.2 nocite: entries without citations

You can use \nocite instead of \cite if you don't want an automatically generated citation in the running text but do want an entry in the list of references:

```
\nocite{lcompanion}
```
**Tip.** You can quickly create a formatted printout of your BibT<sub>E</sub>X database with the \nocite{\*} command (see testbib.tex from the practice files):

```
\documentclass{article}
\bibliographystyle{plain}
\begin{document}
\nocite{*}
\bibliography{your_bibtex_file}
\end{document}
```
#### C.2.1 Practice

- <span id="page-40-1"></span>1. Run the bibtex\_sample example: load bibtex\_sample.tex in TeXstudio and carry out the four steps listed on page [39.](#page-39-1)
- 2. Collect a few fragments with bibliographic references from [http://en.wikipedia.org/](http://en.wikipedia.org/wiki/Factors_of_production)

<span id="page-40-2"></span>[<sup>1.</sup> LaTEX used to be more restrictive in this respect. Therefore, many old-time LaTEX users still place the](http://en.wikipedia.org/wiki/Factors_of_production) \bibliographystyle [command right before the](http://en.wikipedia.org/wiki/Factors_of_production) \bibliography command.

[wiki/Factors\\_of\\_production](http://en.wikipedia.org/wiki/Factors_of_production) into a LaT<sub>E</sub>X document, replacing footnotes with proper cite commands and a proper list of references. You can use the factors.bib bibliography database from the practice files.

## <span id="page-41-0"></span>C.3 Bibliography styles: three generations

#### C.3.1 The original BibT<sub>F</sub>X

<span id="page-41-1"></span>The original BibTEX from 1988 uses a simple citation style: the entries in the list of references get an automatically generated label – either numerical or alphanumerical – for crossreferencing. We already saw numerical references. Here is an example with alphanumerical labels:

```
\documentclass{article}
\bibliographystyle{alpha}
\begin{document}
```
See \cite{lcompanion} and \cite{biboostrum}.

\bibliography{bibdemo} \end{document}

See [MG04] and [vO04].

#### References

[MG04] Frank Mittelbach and Michel Goossens. *The EIEX Companion*. Addison-Wesley, 2nd edition, 2004.

[vO04] Piet van Oostrum. Een tutorial over het gebruik van BibT<sub>F</sub>X. MAPS, 30:66-86, 2004.

#### C.3.2 The next step: author – Year citation styles

The classical bibliography styles didn't provide for author – year citation styles, such as in the examples below:

See Castaldo et al. from 2006 and Knuth (1990).

#### References

Castaldo, R. J., M. A. McKay, and V. Tosic (2006). Exposing gnu octave signal processing functions as extensible markup language (xml) web services. In *Proc. Canadian Conf. Electrical and Computer Engineering CCECE '06*, pp. 1442–1445.

Knuth, D. E. (1990). *The TEXbook*, Volume A of *Computers and Typesetting*. Reading, MA, USA: Addison-Wesley.

or, with a different bibliography style:

See Castaldo et al. from 2006 and Knuth (1990).

#### References

- R. J. Castaldo, M. A. McKay, and V. Tosic, in *Proc. Canadian Conf. Electrical and Computer Engineering CCECE '06* (2006), pp. 1442–1445.
- D. E. Knuth, *The TEXbook*, vol. A of *Computers and Typesetting* (Addison-Wesley, Reading, MA, USA, 1990).

Note the absence of labels in the list of references.

Author-year citation styles are provided by the natbib package and by various alternatives such as the apalike and harvard packages. natbib is the most popular one and can replace most of the others. This is the LaT<sub>E</sub>X preamble code:

```
\usepackage{natbib}
\bibliographystyle{chicago} % first example
%\bibliographystyle{apsrev} % second example
```
Cite commands in the running text:

```
See \citeauthor{castaldo2006} from \citeyear{castaldo2006} and
\cite{texbook}.
```
A sample of citation commands supported by natbib:

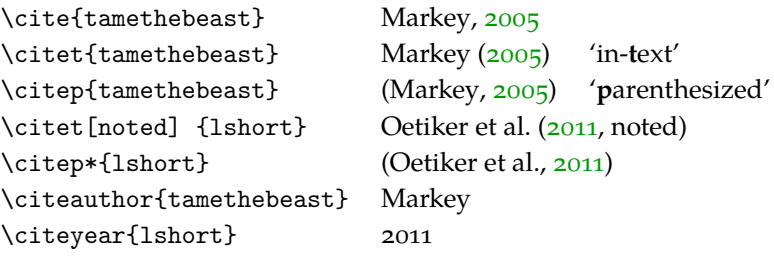

\nocite works as usual.

See the natbib manual for more variations and for customization options.

<span id="page-42-0"></span>The practice files include a file bibtex\_natbib\_sample.tex to get you started.

## C.4 Generating your own bibliography style with custom-bib/makebst

Journals sometimes have very specific requirements as to the formatting of bibliographic entries, without providing a bibliography style implementing this formatting. Even if a suitable style exists, it may be hard to find one, although the *UK T<sub>F</sub>X FAQ* has to offer some advice. One way out is creating your own .bst file.

If a style is almost correct, *and* if you can make some sense out of . bst files (a big if!), then maybe you can fix it yourself.

Another option is the makebst program. This is a two-step process: in the first step, you have to answer a very long list of questions. Your answers are written to an intermediate answers file. In the second step, a .bst file is generated from this list of answers. Search the documentation list (see [2.5.1\)](#page-10-4) for *custom-bib* or *makebst*.

## C.5 The latest and greatest: biblatex

<span id="page-43-0"></span>A radical reimplementation of bibliography support is biblatex. Bibliography styles aren't written in the unfamiliar .bst syntax but in LaT<sub>E</sub>X, and the role of BibT<sub>E</sub>X is reduced to collecting and sorting the bibliographic entries. LaTEX itself selects, arranges and formats the fields of the bibliographic entries. Advantages include

- » many variations in bibliography style can be realized simply with package options, without editing . bst files
- » better support for non-Western languages
- » more citation options, because LaTEX has access to all the bibliographic information
- » easy per-chapter bibliographies

Fortunately, an old BibTEX database is still compatible with biblatex.

#### Getting started with biblatex

You can easily experiment with biblatex. If you include a package option natbib or natbib= true then you can keep using natbib cite commands in your LaTEX source.

You should also configure TeXstudio to use biber instead of BibT<sub>F</sub>X (*Options* / *Configure TeX studio / Build / Default Bibliography*).

Below are biblatex preamble commands, assuming biber as backend; note that with biblatex the \bibliography command should be in the preamble:

```
\usepackage[style=numeric]{biblatex}
\bibliography{bibdemo}
```
And near the end:

\printbibliography

The complete source for the first example:

```
\documentclass{article}
\usepackage[style=numeric]{biblatex}
\bibliography{bibdemo}
\begin{document}
See \cite{lcompanion} and \cite{bacgri2003}.
```
\printbibliography \end{document}

#### Output:

```
See [2] and [1].
```
#### References

- [1] Lance J. Bachmeier and James M. Griffin. "New evidence on asymmetric gasoline price responses". In: *The Review of Economics and Statistics* 85.3 (2003), pp. 772–776.
- [2] Frank Mittelbach and Michel Goossens. *The ETEX Companion*. 2nd. Addison-Wesley, 2004.

An example with author-year citations and the new \citetitle command:

```
\documentclass{article}
\usepackage[bibstyle=authoryear,block=ragged]{biblatex}
\bibliography{bibdemo}
\begin{document}
See \citetitle{lcompanion} by \citeauthor{lcompanion} published in
\citeyear{lcompanion}.
\printbibliography
\end{document}
```
See *The EIFX Companion* by Mittelbach and Goossens published in 2004.

#### References

Mittelbach, Frank and Michel Goossens (2004). *The LATEX Companion*. 2nd. Addison-Wesley.

The practice files include a file bibtex\_biblatex\_sample.tex to get you started with biblatex.

By now, there are quite a few biblatex styles (search for 'biblatex-' in the CTAN Catalogue), and existing styles can be tweaked with options. Still, it is conceivable that none of the existing styles are usable. And there is no makebst (section  $C.4$ ) for biblatex. It is also possible that the recipient has an antiquated TEX setup and is not willing or not able to handle biblatex. So it is too soon to assign the older solutions to the dustbin.

## <span id="page-44-0"></span> $C.6$  The BibT<sub>F</sub>X database format

This section describes the BibT<sub>E</sub>X database format. Like a LaT<sub>E</sub>X source, a BibT<sub>E</sub>X database is a plain text file. It has an extension .bib, and consists of a series of records such as the following:

```
@Article{biboostrum,
  author = "Piet van Oostrum",
  title = "Een tutorial over het gebruik van {Bib{\TeX}}",
  journal = "{MAPS}",
  volume = "30",pages = "66--86",
  year = 2004,}
@Book{lcompanion,
  Author = "Frank Mittelbach and Michel Goossens",
  Title = "The {\LaTeX{}} Companion",
  Publisher = AW,
  year = 2004,Edition = "2nd",
}
```
Note the general structure: a BibT<sub>F</sub>X record consists of:

- » The type of publication, *e.g.* article or book
- » A key, *e.g.* biboostrum or lcompanion, which is used for citing
- $\rightarrow$  A list of fields

The list of required and optional fields varies with the entry type. You can add additional fields, *e.g.* as comments for yourself. Any field which is not required or optional will simply be ignored.

For most fields, the values should be enclosed in braces  $\{$  and  $\}$ , or in double quotes " ". Values which are clearly numbers, such as years and volume numbers, may be entered 'bare'.

You should enclose LaTEX code in an additional set of braces to keep BibTEX from messing with it. You should do the same with all-caps words.

As to accented characters: the safe solution is always to use macros:  $\{\}'e\}$  rather than  $\acute{e}$ , although with some care accented letters may work ok; see section  $C.8.1$ .

## <span id="page-45-0"></span> $C.7$  BibT<sub>F</sub>X editors and bibliography managers

For creation and maintenance of your BibT<sub>E</sub>X database it is best to pick a program that uses BibT<sub>E</sub>X as its native format.

Our TEX Live installation includes the BibTEX editor *[JabRef](#page-51-7)*, which is a Java program and therefore runs on all platforms where Java is installed. On Mac OS, *[BibDesk](#page-51-8)* is a popular choice.

Editing manually with your LaT<sub>E</sub>X editor is another good option.

A general-purpose bibliography manager may work for you, but check its BibTEX export carefully. The university offers access to *[RefWorks](#page-51-9)*. However, its BibT<sub>F</sub>X support leaves something to be desired.

*[Zotero](#page-52-0)* is a popular Firefox extension for collecting and managing references. It can create bibliographic entries from *e.g.* Amazon pages. Below the Zotero BibT<sub>E</sub>X export from such an entry:

```
@book{voss_latex_2011,
 title = {Latex Quick Reference},
 isbn = {1906860211},publisher = {Uit Cambridge Ltd.},
 author = {Voss, Herbert},
 month = sep,year = {2011}}
```
Further suggestions can be found at <http://tex.stackexchange.com/questions/33619/>.

There are other services which create BibTEX entries, such as  $http://lead.to/amazon/, or,$  $http://lead.to/amazon/, or,$ if you have an ISBN number for a book, you can go to <http://ottobib.com/>. See also <http://tex.stackexchange.com/questions/143/> for more suggestions.

#### <span id="page-45-1"></span>C.8 Examples

Now let us have a more in-depth look at the BibT<sub>E</sub>X database format, by looking at a series of examples.

```
@TECHREPORT{canond2003,
 author = "Marcel Canoy and Sander Onderstal",
 year = 2003,
```
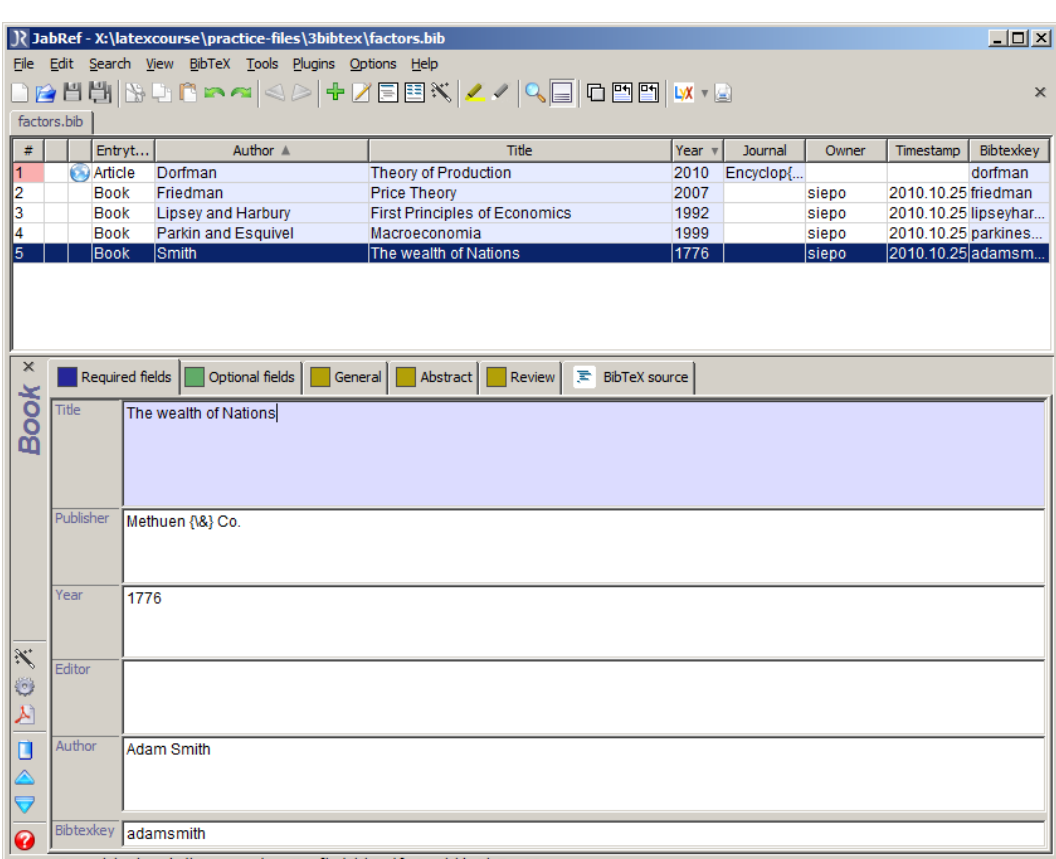

Status: Opened database 'X: \atexcourse\practice-files\3bibtex\factors.bib' with

Figure C.1. [JabRef](#page-51-7) BibT<sub>F</sub>X editor

```
title = "Tight oligopolies: {I}n search of proportionate remedies",
number = 29,
institution = "{CPB} Netherlands Bureau for Economic Policy Analysis",
address = "The Hague",
```
}

TECHREPORT is the type of the publication. Capitalization is not signicant in BibTEX entry types and field names.

The key canond2003 is used by the various cite commands.

{CPB} is enclosed in braces to protect it against BibTEX's automatic capitalization.

Also notice the author field: this consists of two authors, each in *first last* format. The names are separated with 'and'.

#### C.8.1 Example: brace delimiters, alternate author syntax, accented letters

```
@Misc{clementsgalvao2001,
author = {Clementz, Michael P. and Galv{\\x4}, Ana Beatriz},
title = {A comparison of tests of non-linear cointegration with an application
    to the predictability of {US} interest rates using the term structure},
year = 2001,howpublished = {Mimeo, Department of Economics, University of Warwick},
}
```
This example encloses values in braces rather than double quotes. This makes it possible to use values which include double quotes (nesting braces within braces is never a problem).

The author field uses the alternate syntax of *last, first*. The BibT<sub>E</sub>X manual (Patashnik [\(1988\)](#page-51-10)) has more to say about the parsing of author's names.

Note that this entry has a different set of fields. The bibliography style determines which entry types are recognized and which fields are required or optional for each entry type.

Again, braces around US ensure that BibTEX leaves capitalization alone.

#### <span id="page-47-0"></span>Accented characters

The above example includes a macro for an accented letter inside braces:  ${\{\}a\}$ . You can use accented letters outright, but it requires care: make sure that the encoding, probably either latin1 or utf8, matches the LaT<sub>E</sub>X source, and that you include a preamble command

\usepackage[enc]{inputenc}

where *enc* should usually be utf8 or latin1, unless you use one of the modern T<sub>F</sub>X engines XeLaTEX or LuaLaTEX, which always expect utf8.

#### C.8.2 Example: a predefined abbreviation and a dummy field

```
@string{AW = "Addison-Wesley"}
 ...
@Book{lcompanion,
 Author = "Frank Mittelbach and Michel Goossens",
 Title = "The {\LaTeX{}} Companion",
 Publisher = AW,
 year = 2004,Edition = "2nd",
 ignorablefield = "too fat for my backpack",
\mathfrak{r}
```
You can define abbreviations with @string entries. You can also create a .bib file with @string entries, and load it before the actual database file.

This entry also uses a dummy field ignorablefield for private information.

#### C.8.3 Example: author names with a 'von' part; number ranges

```
@article{meycra2004,
  author = {Meyer, Jochen and von Cramon-Taubadel, Stephan},
  title = {Asymmetric Price Transmission: A Survey},
  year = 2004,journal = {Journal of Agricultural Economics},
  volume = 55,
  number = 3,
  pages = {581-611},}
@inproceedings{ricejava,
  author = "Istiqomah Istiqomah and Manfred Zeller and
    Stephan von Cramon-Taubadel",
  title = "Volatility and Integration of Rice Markets in Java, Indonesia",
  booktitle = "Tropentag 2005",
  year = 2005,}
```
These examples feature an author's name with a 'von' part, first in *von last, first* syntax, then in *first von last* syntax. Again, Patashnik [\(1988\)](#page-51-10) explains handling of author's names.

Also note that BibT<sub>E</sub>X will expand the range  $581-611$  to  $581-611$ , producing a proper ndash in the typeset output.

You can read a full description of the .bib format in the original BibT<sub>E</sub>X documentation, Patashnik [\(1988\)](#page-51-10). This documentation doesn't cover extensions from *e.g.* the Natbib- and biblatex packages and corresponding bibliography styles.

#### <span id="page-48-0"></span>C.9 The url field

Some bibliography styles, including styles created with makebst/custom-bst, support an url field. It is even required for the biblatex online entry type. It is a good idea to load the url package, to make sure that special characters such as underscores and tildes are rendered correctly, and to enable line-breaking inside the url. LaTEX source:

```
\documentclass{article}
\usepackage{natbib}
\bibliographystyle{plainnat}
\usepackage{url}
...
\nocite{biboostrum}
\bibliography{bibdemo}
\end{document}
BibT<sub>F</sub>X entry:
```

```
@Article{biboostrum,
author = "Piet van Oostrum",
title = "Een tutorial over het gebruik van {Bib{\TeX}}",
journal = "{MAPS}",
volume = "30",
pages = "66--86",
year = 2004,url = "http://www.ntg.nl/maps/pdf/30_15.pdf",
}
```
results in:

Piet van Oostrum. Een tutorial over het gebruik van BibTFX. MAPS, 30:66-86, 2004. URL http://www.ntg.nl/maps/pdf/30\_15.pdf.

#### C.9.1 Urls in other fields

If the bibliography style doesn't use an url field, you can include an url in another field. 'Howpublished' is a good option, but only in combination with e.g. the Misc entry type, since it is ignored by most other entry types. Alternatively, the 'Note' field is supported by almost all entry types.

```
@Manual{tamethebeast,
author = "Nicolas Markey",
title = "Tame {t}he {BeaST}, The B to X of {BibTeX}",
year = 2005,note = "{\url{http://www.lsv.ens-cachan.fr/~markey/BibTeX/doc/ttb_en.pdf}}",
}
```

```
@Misc{some,
 author = "Au Thor",
 title = "Some title",
 howpublished = "\url{http://www.a.site.net/sometitle.html}",
}
LaT<sub>E</sub>X source:
\documentclass{article}
\bibliographystyle{plain}
\usepackage{url}
...
\nocite{*}
\bibliography{nourl}
\end{document}
[1] Nicolas Markey. Tame the BeaST, The B to X of BibTeX, 2005. http:
   //www.lsv.ens-cachan.fr/~markey/BibTeX/doc/ttb_en.pdf.
[2] Au Thor. Some title. http://www.a.site.net/sometitle.html.
```
The natbib reimplementations plainnat, abbrvnat and unsrtnat of the corresponding classical bibliography styles do provide a url field and don't require the above workarounds.

<span id="page-49-0"></span>More trickery for working around BibTEX's automatisms can be found in Markey [\(2005\)](#page-51-5) and in the BibTEX chapter of the *[UK TEX FAQ](#page-51-6)*.

#### C.10 Practice

Add entries to bibdemo.bib and check your work with testbib.tex and the \nocite{\*} command, as described in section [C.2.](#page-40-0)

A suggestion: Find a Wikipedia page with many references, *e.g.* [http://en.wikipedia.](http://en.wikipedia.org/wiki/Economics) [org/wiki/Economics](http://en.wikipedia.org/wiki/Economics). Locate entries with enough bibliographic information and turn them into BibT<sub>E</sub>X entries. Or get more bibliographic details, or even a complete BibT<sub>E</sub>X entry via *e.g. [Google Scholar](#page-51-11)* and other resources mentioned in [http://tex.stackexchange.com/](http://tex.stackexchange.com/questions/143/) [questions/143/](http://tex.stackexchange.com/questions/143/).

#### <span id="page-49-1"></span>C.11 Troubleshooting

#### C.11.1 Random things to try

**Rerun LaTEX.** Maybe you just need another LaTEX run to resolve the \cite commands.

**Problems with old auxiliary files.** Sometimes it helps to start with a clean slate by getting rid of old auxiliary files: click on 'Clean' on the Tools menu and rebuild.

This may be necessary if an error or incompatibility in one of the auxiliary files prevents LaTEX from continuing. An incompatibility may arise if you change something in the bibliographic options.

#### Input encoding

Maybe there is a mismatch between the encoding of the BibT<sub>EX</sub> database export and the LaT<sub>E</sub>X source. Biblatex has a bibencoding option.

#### C.11.2 JabRef

Make sure you run only one copy of JabRef. In particular, do not load one BibTEX file into two JabRef sessions, which can easily happen.

<span id="page-50-0"></span>Click *File / Save database* to make sure that BibTEX or biber gets up to date information.

#### C.11.3 Get more information

In TeXstudio, try to get more detailed information, *e.g.* by clicking on the error tab of the tabbed pane under the edit area.

Log files can also be useful, but often contain masses of useless gibberish. The abovementioned tabbed pane has a tab for the LaT<sub>E</sub>X log, but not for the BibT<sub>E</sub>X log, which may be more useful. You can load the BibTEX log into TeXstudio anyway: click on *File > Open*. Make sure that 'Files of type' is set to 'All files(\*)' and then select filename.blg, assuming that the LaTEX file is called filename.tex. Another file to look at is filename.aux.

## Documentation and online resources

American Mathematical Society (1999–2002). *User's Guide for the amsmath Package*. Part of the amsmath package; included in most free T<sub>F</sub>X distributions.

*Array package* (2011). A new implementation of LaTEX's tabular and array environment, included in most T<sub>F</sub>X distributions.

- <span id="page-51-8"></span>*BibDesk*. GUI bibliography manager for the Mac. url: <http://bibdesk.sourceforge.net/>.
- <span id="page-51-0"></span>*CTAN*. *The Comprehensive TEX Archive Network*. url: <http://mirror.ctan.org/>.
- <span id="page-51-1"></span>*CTAN Catalogue*. url: <http://mirror.ctan.org/help/Catalogue/brief.html>.
- *Dcolumn package* (2001). Provides decimal and other alignment for tabular- and array environments, included in most T<sub>F</sub>X distributions.
- <span id="page-51-6"></span>Fairbairns, Robin, ed. UK TFX FAQ. URL: <http://faq.tug.org/>.
- *Getting Started with TEX, LaTEX, and Friends*. url: <http://www.tug.org/begin.html>.
- <span id="page-51-11"></span>Google Scholar. url: <http://scholar.google.com/>.
- <span id="page-51-7"></span>*JabRef.* GUI bibliography manager written in Java. url: <http://jabref.sourceforge.net/>.
- <span id="page-51-4"></span>Jørgensen, Palle, ed. *LaTFX font Catalogue*. url: <http://www.tug.dk/FontCatalogue/>.
- Knuth, Donald E. (1986). *The TEXbook*. Vol. A. Computers and Typesetting. Addison-Wesley.
- Kopka, Helmut and Patrick W. Daly (2003). *Guide to LaTEX*. Fourth. Addison-Wesley.
- <span id="page-51-3"></span>Kroonenberg, Siep (2012). *Figures in LaTEX*. url: [http://tex.aanhet.net/rugtex/figlatex](http://tex.aanhet.net/rugtex/figlatex.pdf). [pdf](http://tex.aanhet.net/rugtex/figlatex.pdf).
- Lamport, Leslie (1994). *LaTEX, A document preparation system*. Second. Addison-Wesley.
- Lehman, Philipp (2012). *The biblatex Package*. Published as part of the biblatex package.
- *TEX Live*. url: <http://www.tug.org/texlive/>.
- <span id="page-51-5"></span>Markey, Nicolas (2005). *Tame the BeaST*. Exhaustive BibTEX tutorial, available from CTAN. url: [http://www.lsv.ens-cachan.fr/~markey/BibTeX/doc/ttb\\_en.pdf](http://www.lsv.ens-cachan.fr/~markey/BibTeX/doc/ttb_en.pdf).
- *NTG, Dutch-language TEX Users Group*. url: <http://www.ntg.nl/>.
- <span id="page-51-2"></span>Oetiker, Tobias et al. (2011). *The Not So Short Introduction to LaTEX*2ε. Included in most free TEX distributions. url: <http://mirror.ctan.org/info/lshort/>.
- Oostrum, Piet van (2004). "Een tutorial over het gebruik van BibTEX". In: *MAPS* 30, pp. 66– 86. url: [http://www.ntg.nl/maps/pdf/30\\_15.pdf](http://www.ntg.nl/maps/pdf/30_15.pdf).
- Pakin, Scott (2009). *The Comprehensive LaTEX Symbol List*. url: [http://mirror.ctan.org/](http://mirror.ctan.org/info/symbols/comprehensive/) [info/symbols/comprehensive/](http://mirror.ctan.org/info/symbols/comprehensive/).
- <span id="page-51-10"></span>Patashnik, Oren (1988). *BibTFXing*. Included in most TFX distributions.
- <span id="page-51-9"></span>*RefWorks*. Web-based reference manager. url: <http://www.refworks-cos.com/>.
- *RuG TEX/LaTeX installation, homepage*. url: <http://tex.aanhet.net/rugtex/>.
- Shell, Michael and David Hoadley (2007). *BibTEX tips and FAQ*. url: [http://mirror.ctan.](http://mirror.ctan.org/biblio/bibtex/contrib/doc/btxFAQ.pdf) [org/biblio/bibtex/contrib/doc/btxFAQ.pdf](http://mirror.ctan.org/biblio/bibtex/contrib/doc/btxFAQ.pdf).
- Tantau, Till, Joseph Wright, and Vedran Miletić (2011). *The BEAMER class*. Published as part of the beamer package.
- *TeXstudio*. url: <http://texstudio.sourceforge.net/>.
- *TUG, TEX Users Group*. url: <http://www.tug.org>.
- <span id="page-52-0"></span>*Zotero*. Firefox extension for collecting and managing references. url: [http://www.zotero.](http://www.zotero.org/) [org/](http://www.zotero.org/).